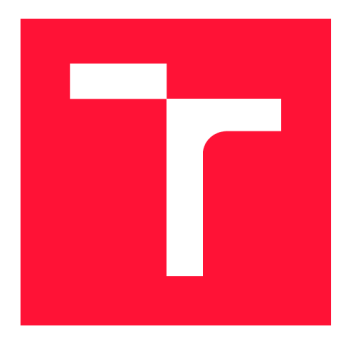

## **VYSOKÉ UČENÍ TECHNICKÉ V BRNĚ BRNO UNIVERSITY OF TECHNOLOGY**

**FAKULTA INFORMAČNÍCH TECHNOLOGIÍ FACULTY OF INFORMATION TECHNOLOGY** 

**ÚSTAV POČÍTAČOVÉ GRAFIKY A MULTIMÉDIÍ DEPARTMENT OF COMPUTER GRAPHICS AND MULTIMEDIA** 

## **DOMÁCÍ AUTOMATIZACE ZALOŽENÁ NA PLATFORMĚ ARDUINO/WEMOS/RPI**

**HOME AUTOMATION BASED ON ARDUINO/WEMOS/RPI PLATFORM** 

**BAKALÁŘSKÁ PRÁCE BACHELOR'S THESIS** 

**AUTHOR** 

**SUPERVISOR** 

**AUTOR PRÁCE DANIEL BUBENÍČEK** 

**VEDOUCÍ PRÁCE LA CONSTRUISION EN SUR EN ENGINEER EN ENGINEER APINUS** 

**BRNO 2020** 

Ústav počítačové grafiky a multimédií (UPGM) **Akademický rok 2019/2020** 

## **Zadání bakalářské práce |||||||||||||||||||||||||**

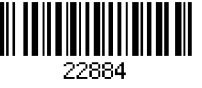

### **Student: Bubeníček Daniel**

**Program: Informační technologie** 

**Název: Domácí automatizace založená na platformě Arduino/WeMos/RPi Home Automation Based on Arduino/WeMos/RPi Platform** 

**Kategorie: Vestavěné systémy** 

**Zadání:** 

- **1. Seznamte se s technologiemi používanými pro domácí automatizaci a sběr dat (např. čidla, světelné závory, LED osvětlení apod.).**
- **2. Navrhněte sadu modulů určených pro sběr dat ze sledovaného prostoru a řízení vybraných periferií. Navrhněte způsob komunikace mezi jednotlivými moduly a centrální řídící jednotkou implementovanou na platformě Raspberry Pi.**
- **3. Navrhněte uživatelské rozhraní pro řízení celého systému a tvorbu uživatelských akcí založených na naměřených (např. pohyb v místnosti) a externích (např. obdržený email) datech.**
- **4. S využitím existujících senzorů realizujte vybrané moduly (HW i SW), implementujte komunikaci mezi nimi a centrální řídící jednotkou.**
- **5. Implementujte navržené uživatelské rozhraní formou webové aplikace.**
- **6. Funkčnost celého systému či jeho vybraných částí stanovených po dohodě s vedoucím prakticky ověřte. Diskutujte dosažené výsledky a zvažte případná rozšíření či vylepšení.**

**7. Vytvořte stručný plakát nebo video prezentující vaši bakalářskou práci, její cíle a výsledky. Literatura:** 

**• Dle pokynů vedoucího.** 

**Pro udělení zápočtu za první semestr je požadováno:** 

- **Body 1,2,3a rozpracovaný bod 4 zadání.**
- **Podrobné závazné pokyny pro vypracování práce viz <https://www.fit.vut.cz/study/theses/>**
- **Vedoucí práce: Kapinus Michal, Ing.**

**Vedoucí ústavu: Černocký Jan, doc. Dr. Ing. Datum zadání: 1. listopadu 2019 Datum odevzdání: 28. května 2020 Datum schválení: 1. listopadu 2019** 

## Abstrakt

Tato práce se zabývá návrhem a implementací prototypu systému domácí automatizace založeného na platformách Arduino, WeMos a Raspberry Pi. Bylo navrženo 12 modulů pro domácí automatizaci, které lze na těchto platformách snadno postavit. Implementovaný prototyp umožňuje ovládat vytápění, LED osvětlení, sledovat teplotu, vlhkost, detekovat připojení zařízení na Wi-Fi , pohyb osob, otevření dveří, tvořit uživatelské akce a další. Vše bylo postaveno s využitím původního vybavení domácnosti a hardwaru za cenu pouhých 1 600 Kč.

## Abstract

This thesis deals with design and implementation of home automation system based on Arduino, WeMos and Raspberry Pi platforms. Twelve modules for home automation were designed, which can be easily built on these platforms. The implemented prototype allows to control heating system and LED light, track temperature and humidity, detect newly connected Wi-Fi devices, human motion, door opening, create custom automation rules etc. The system uses pre-existing household equipment. The new hardware used in prototype cost only 1.600 CZK .

## Klíčová slova

domácí automatizace, chytrá domácnost, wemos, arduino, raspberry pi, blynk, ifttt, esp8266

## Keywords

home automation, smart home, wemos, arduino, raspberry pi, blynk, ifttt, esp8266

## **Citace**

BUBENÍČEK , Daniel. *Domácí automatizace založená na platformě Arduino/WeMos/RPi.*  Brno, 2020. Bakalářská práce. Vysoké učení technické v Brně, Fakulta informačních technologií. Vedoucí práce Ing. Michal Kapinus

## Domácí automatizace založená na platformě Arduino/WeMos/RPi

## Prohlášení

Prohlašuji, že jsem tuto bakalářskou práci vypracoval samostatně pod vedením pana Ing. Michala Kapinuse. Uvedl jsem všechny literární prameny, publikace a další zdroje, ze kterých jsem čerpal.

> Daniel Bubeníček 27. května 2020

## Poděkování

Chtěl bych poděkovat svému vedoucímu Ing. Michalu Kapinusovi za cenné rady, věcné připomínky a vstřícnost při konzultacích a vypracování bakalářské práce.

# Obsah

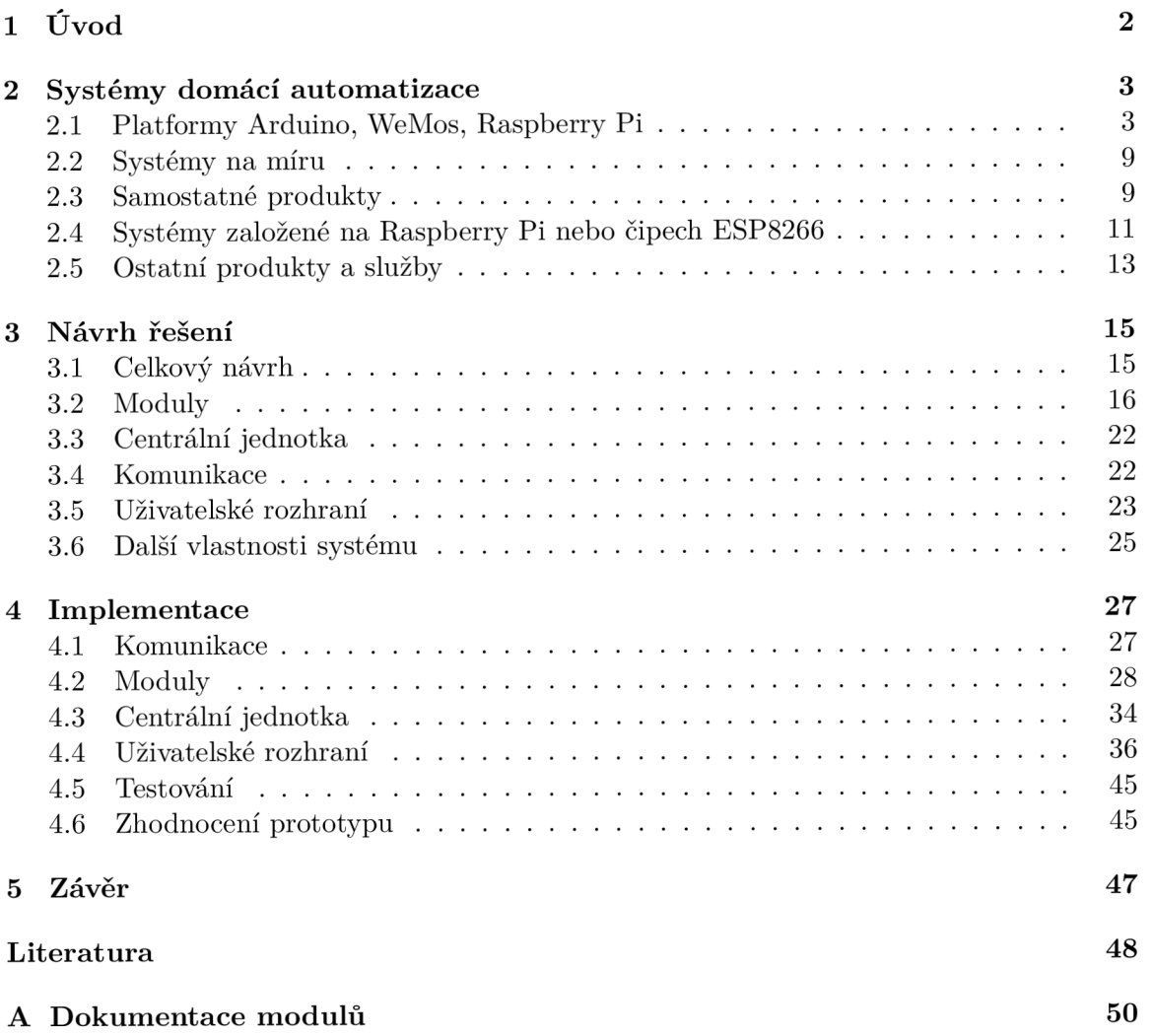

# **Kapitola 1**

# Úvod

Tato práce se zabývá automatizací domácnosti. Tedy oblastí, která právě začíná pronikat i do domovů širší veřejnosti, nejen technologických nadšenců. Tzv. chytrá domácnost má za úkol zjednodušit život obyvatelům této domácnosti a oprostit je od vykonávání rutinních činností, které mohou místo nich provádět stroje a jiná zařízení. Systém tedy má být schopen automatického provádění akcí, které lze spouštět na základě předem daných událostí, bez dalšího zásahu uživatele. Další výhodou chytré domácnosti je možnost centralizovaného ovládání domácích spotřebičů a jiných zařízení, nebo kontrola aktuálního stavu, v jakém se domácnost nachází.

To vše umožňují v kombinaci s dalšími připojenými chytrými zařízeními v poslední dob ě čím dál tím populárnější chytré reproduktory, nebo jen obyčejný chytrý telefon s vhodnou aplikací. Skrz ně lze komunikovat s virtuálním hlasovým asistentem a ovládat kompatibilní zařízení. Toto řešení ovšem není zrovna nejlevnější. Dalším možným způsobem, jak svůj dům udělat "chytrým", je pořídit si systém na míru od specializovaných společností, což je ale ještě dražší.

Proto tato práce řeší návrh vlastních modulů pro sběr dat a ovládání domácnosti postavených na platformách Arduino, WeMos a Raspberry Pi . Je snaha co nejvíce využít spotřebiče již přítomné v domácnosti a tím snížit pořizovací cenu systému domácí automatizace. Moduly jsou složeny z existujících senzorů a součástek umožňujících ovládání periferií, například elektromagnetická relé, infračervené vysílače nebo senzory pohybu, teploty, vibrací, otevření dveří/oken apod. Moduly mezi sebou komunikují přes internet, ke kterému jsou připojeny Wi-Fi sítí. Využívají již existující komunikační protokoly.

Dále je navrženo a implementováno uživatelské rozhraní ve formě webové aplikace. Výsledný prototyp systému je implementován ve starém domě a využívá pouze přítomné vybavení rozšířené o moduly. Prototyp umožňuje ovládání vytápění, sledování pohybu a mnoho dalšího. Systém lze ovládat pomocí hlasového asistenta Google nebo automaticky na základě uživatelských pravidel.

## **Kapitola 2**

# Systémy domácí automatizace

Tato kapitola obsahuje představení a popis platforem Arduino, WeMos a Raspberry Pi, a informace, jak je lze využít k domácí automatizaci. Dále se zaměřuje na různé typy existujících řešení pro domácí automatizaci. Ty jsou popsány a vzájemně porovnány.

### 2.1 Platformy Arduino, WeMos, Raspberry Pi

Platformy Arduino, WeMos, Raspberry Pi lze využít pro snadné prototypování například vestavěných systému. Arduino a WeMos jsou malé desky plošných spojů s mikrokontrolerem (jednočipem), vyvedenými piny pro připojení periferií a obvykle konektorem USB pro napájení a programování mikrokontroleru. Nemají operační systém. Naproti tomu Raspberry Pi je kompletní (jednodeskový) počítač s operačním systémem, vícejádrovým procesorem, více konektory atd. Je několikanásobně výkonnější. Obsahuje ale také  $GPIO<sup>1</sup>$  piny.

#### **Arduino**

Arduino by se dalo zjednodušeně popsat jako malý programovatelný počítač s mikroprocesorem, bez operačního systému. Místo obvyklých periferií jako je monitor nebo klávesnice se k němu ale připojují jiné periferie pomocí univerzálních pinů. Například různé snímače teploty, vlhkosti, detektory pohybu, servomotory, LED, jednoduché displeje nebo Bluetooth/Wi-Fi moduly<sup>2</sup>. Nelze si na něm ale například otevřít webový prohlížeč a přečíst zprávy.

Platforma Arduino zahrnuje poměrně velké množství různých desek s mikroprocesory Atmel. Protože Arduino je open-source projekt, kromě oficiálních desek existuje ještě další množství "neoficiálních" klonů.

Například Arduino Nano (obrázek 2.1) obsahuje mikročip Atmel ATmega328 s taktem 16 MHz a mimo jiné obsahuje USB konektor a převodník umožňující připojení k počítači a programování čipu. Na desce se nachází přes  $30$  pinů – 7 analogových vstupů, 12 digitálních vstupně-výstupních a další. Arduino Uno (obrázek 2.1) je trochu větší deska se stejným mikročipem Atmel ATmega328 a nachází se na ní i o něco více pinů. Arduino desky standardně pracují s napětím 5 V.

K Arduinům jsou dostupné takzvané "shieldy", které rozšiřují základní funkčnost. Shieldy mají stejně rozmístěné piny jako kompatibilní typ Arduina, a lze je tak skládat na sebe jako

<sup>&</sup>lt;sup>1</sup> General purpose input output – vstupně-výstupní porty pro všeobecné použití

<sup>2</sup>Zdroj: https: //[www.vzdelanibudoucnosti.cz/](http://www.vzdelanibudoucnosti.cz/clanky/co-je-to-arduino) clanky/co-je-to-arduino

stavebnici. Existují například Ethernet nebo Wi-Fi Shieldy umožňující připojení Arduina k internetu.

K Arduinu lze připojit i další moduly, senzory apod. Lze je připojit buď přímo k digitálním/analogovým vstupním/výstupním pinům, nebo u složitějších modulů přes komunikační rozhraní. Arduino podporuje komunikaci pře s sériovou linku, sběrnici I2C a SPI. Samozřejmě lze s pomocí těchto rozhraní připojit i moduly umožňující jiný typ komunikace, např. Bluetooth [15].

#### **WeMos**

Podle dokumentace<sup>3</sup> platformy existují 3 hlavní typy desek WeMos: D1, D32 a W600. První dvě zmíněné se dělí ještě na další podtypy, které se liší hlavně ve velikosti FLASH paměti. Platforma WeMos pracuje narozdíl od Arduina na napětí pouze 3,3 V, desky lze přesto napájet pomocí microUSB 5 volty.

Deska D32 obsahuje čip ESP32, který umožňuje komunikaci přes Wi-Fi a Bluetooth. V závislosti na verzi má 4 nebo 16 MB FLASH paměti. Verze "Pro" obsahuje také čtečku microSD karet. Na desce WeMos D32 je kromě jiných přítomno 22 digitálních vstupněvýstupních pinů, 6 analogových vstupních a 2 analogové výstupní.

Desky WeMos D1 mini Lite a Pro (obrázek 2.1) jsou založeny na čipech ESP8285, respektive ESP8266. Liší se především velikostí paměti FLASH (1 MB versus 16 MB) a fyzickými rozměry. Obě mají 16 pinů – 11 digitálních vstupně-výstupních, 1 analogový vstupní atd.

Dalšími vlastnostmi je WeMos platforma podobná Arduinu. Také pro ni existují rozšiřující shieldy, také podporují komunikaci přes sériovou linku, I2C a SPI atd.

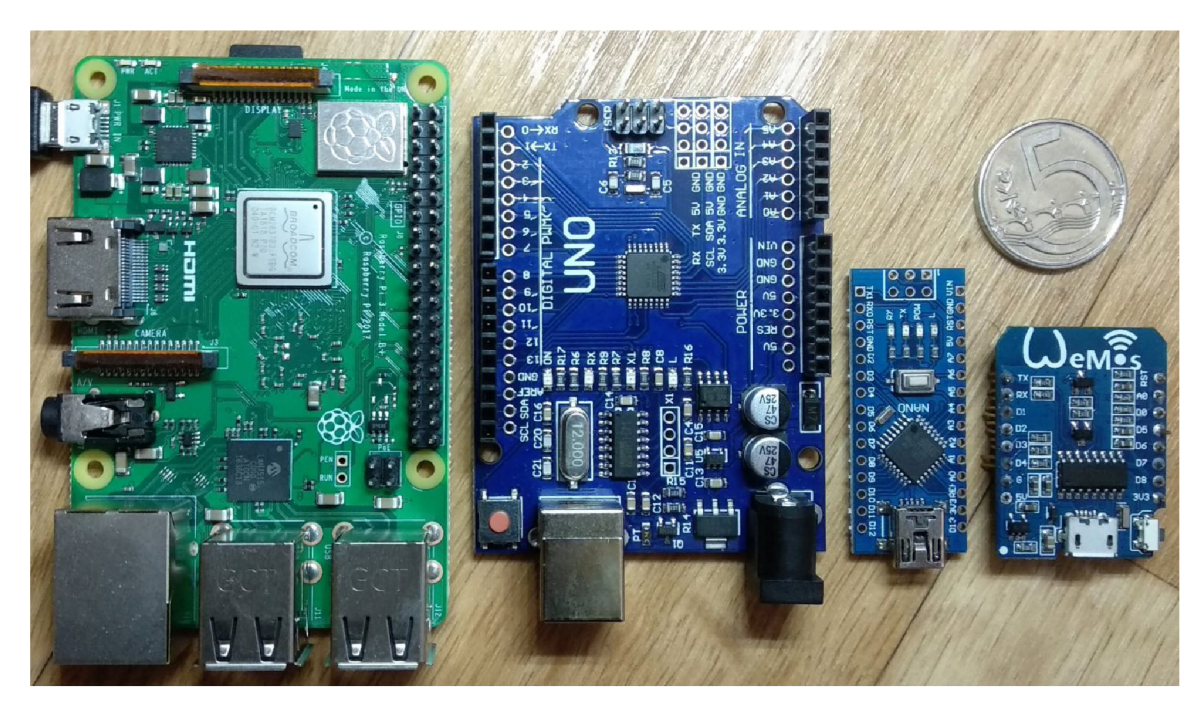

Obráze k 2.1: Srovnání platforem. Zleva: Raspberry P i 3 model B+ , klon Arduino Uno, klon Arduino Nano, klon WeMos D1 mini.

<sup>3</sup> https: //[www.wemos.cc/en/latest/](http://www.wemos.cc/en/latest/)

#### **Raspberry Pi**

Raspberry Pi (obrázek 2.1) je malý jednodeskový počítač postavený na procesoru s ARM architekturou. V porovnání s platformami Arduino a WeMos je univerzálnější a několikanásobně výkonnější. Existuje několik generací a typů tohoto počítače. Například Raspberry Pi 3 model B + obsahuje čtyřjádrový 64-bit procesor s frekvencí 1,4 GHz, 1 GB RAM, Wi-Fi, Bluetooth, slot na microSD kartu, konektory RJ45, USB, HDMI, 3,5 mm audio jack a 40 GPIO pinů<sup>4</sup>. Jako úložiště pro operační systém a ostatní data slouží vložená microSD karta [2].

#### **Připojení periferií k platformám Arduino a WeMos**

Zde bude na několika příkladech ukázáno , jak se pracuje s platformami Arduino a WeMos, a jak k nim lze připojit periferie k vytvoření automatizované domácnosti. Konkrétní použitelné moduly, senzory apod. se nacházejí v kapitole Návrh řešení v sekci Moduly  $(3.2)$ . Z pohledu programování není mezi Arduino a WeMos velký rozdíl, snad jen v nutnosti použít jiné knihovny a jiného číslování pinů. Dále je nutné brát v potaz rozdílné napětí, se kterými piny pracují - 5 V pro Arduino a 3,3 V pro WeMos.

Pro programování těchto platforem lze využít jazyk Wiring, který je velice podobný jazykům C a C++ . **Gip** ESP8266 podporuje i jiné jazyky, napříkla d Python . Kó d v tomto jazyce se skládá ze dvou hlavních funkcí –  $setup()$  a  $loop()$ . Ta první slouží k úvodnímu nastavení pinů a u složitějších programů případné inicializaci všeho potřebného. Provede se právě jednou, ihned po zapnutí. Druhá funkce je vlastně nekonečný cyklus, který běží stále dokola tak rychle, jak mu to procesor dovolí [11].

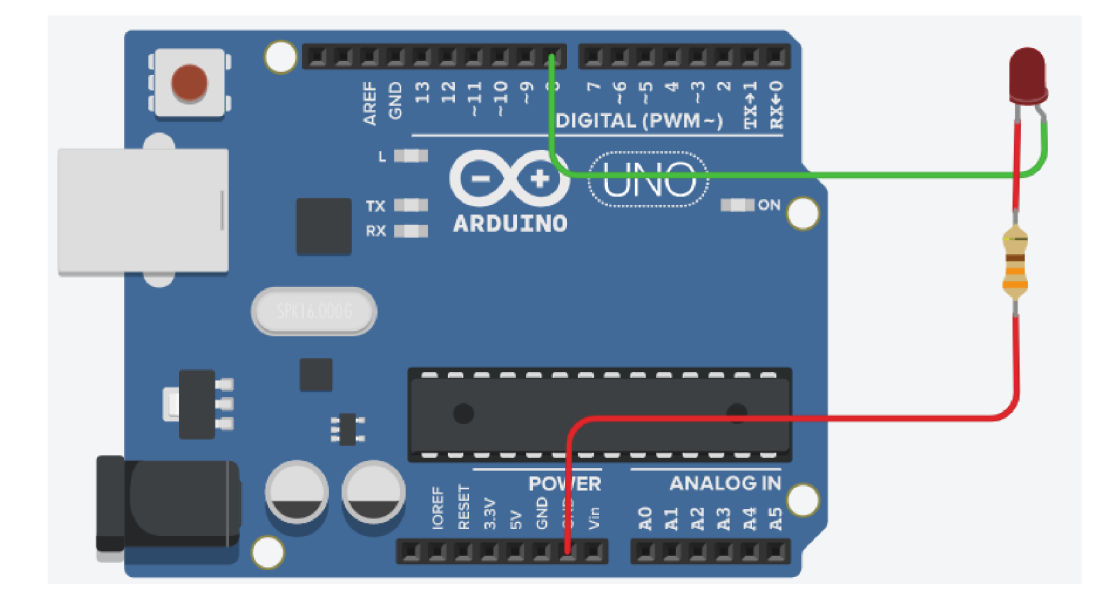

Obrázek 2.2: Schéma zapojení LED k Arduinu Uno tak, aby s ní bylo možné blikat. Katoda diody je připojena přes  $330\Omega$  rezistor k zemnícímu pinu (GND) a anoda k pinu 8 na Arduinu. Po nastavení 5V napětí na pin 8 se LED rozsvítí [11].

V prvním příkladě (obrázek 2.2) je jednoduché zapojení LED k Arduinu Uno. Rezistor je v zapojení nutný ke zvýšení celkového odporu obvodu a tedy snížení velikosti elektrického

<sup>4</sup> https: //www.r [aspberrypi.org/products/raspberry-pi-3-model-b-plus/](http://www.raspberrypi.org/products/raspberry-pi-3-model-b-plus/) 

proudu, který jím, potažmo LED, protéká. Program, díky jemuž dioda bliká v přibližně sekundových intervalech ve výpisu **2**.1 [11]:

```
\mathbf{1}void setup() { 
\overline{2}pinMode(8, OUTPUT); // nastavení pinu 8 jako výstupního 
3
   } 
\overline{4}void loop() { 
\overline{5}digitalWrite(8 , HIGH); // rozsvítí LED (nastaví na pi n 8 napětí 5 V) 
\,6delay(1000); // čeká 1000 ms (1 sekundu) 
\overline{7}digitalWrite(8 , LOW); // zhasne LED (nastaví na pi n 8 napětí 0 V) 
8
        delay(1000); // čeká 1000 ms (1 sekundu) 
9
   \mathcal{F}
```
Výpis 2.1: Zdrojový kód k příkladu s blikáním LED.

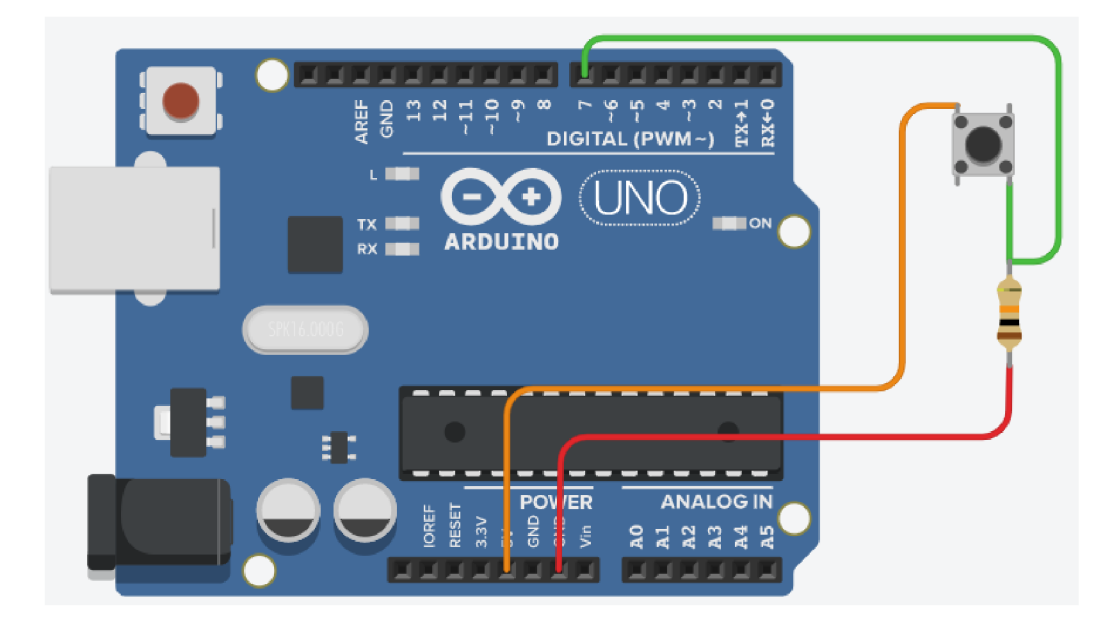

Obrázek 2.3: Schéma zapojení tlačítka přes pull-down rezistor. Na jeden pin tlačítka je připojeno (oranžový drát) napětí 5 V. Na druhý pin tlačítka (který se propojí s prvním po stisku tlačítka) je připojen pin 7 (zelený drát). Ten je zároveň připojen přes  $10k\Omega$  rezistor k zemnícímu pinu (červený drát).

Druhý příklad (obrázek 2.3) ukazuje zapojení tlačítka přes pull-down rezistor. Pin 7 na Arduinu slouží jako vstupní – periodicky se čte jeho hodnota (lepší řešení je nastavit přerušení při změně napětí na pinu a přiřadit obslužnou rutinu). Když není tlačítko sepnuté, je pin 7 propojen přes  $10k\Omega$  rezistor<sup>5</sup> na zemnící pin, a na pinu 7 je tedy logická nula. Po stisku tlačítka začne téci proud z napájecího pinu (5 V) přes rezistor do zemnícího pinu. Pin 7 je v tuto chvíli přímo propojen s napájecím pinem a je na něm tedy logická jednička. Pro čtení stavu tlačítka slouží kód ve výpisu 2.2, který při stisku tlačítka rozsvítí integrovanou LED na Arduinu:

```
\mathbf{1}void setup() { 
\overline{2}pinMode(7, INPUT); // nastavení pinu 7 jako vstupního
```
 ${}^{5}$ Hodnota odporu rezistoru je doporučená zde: [https://www.arduino.cc/en/Tutorial/DigitalPin](https://www.arduino.cc/en/Tutorial/DigitalPins)s

```
3 
 4 
 5 
 6 
 7 
 8 
 9 
10 
11 
12 
13 
14 
        pinMode(LED_BUILTIN, OUTPUT); // nastavení pimi 
    } // s integrovanou LED jako výstupního 
    void loop(){ 
        i f (digitalRead( 7) == HIGH) // Pokud je na pinu 7 logická jednička 
        { 
            digitalWrite(LED_BUILTIN, HIGH); // rozsviť integrovanou LED 
        } 
        else // Pokud je na pinu 7 logická nula 
        { 
            digitalWrite(LED_BUILTIN, LOW); // zhasni integrovanou LED 
        } 
    }
```
Výpis 2.2: Zdrojový kód k příkladu s detekcí stisku tlačítka.

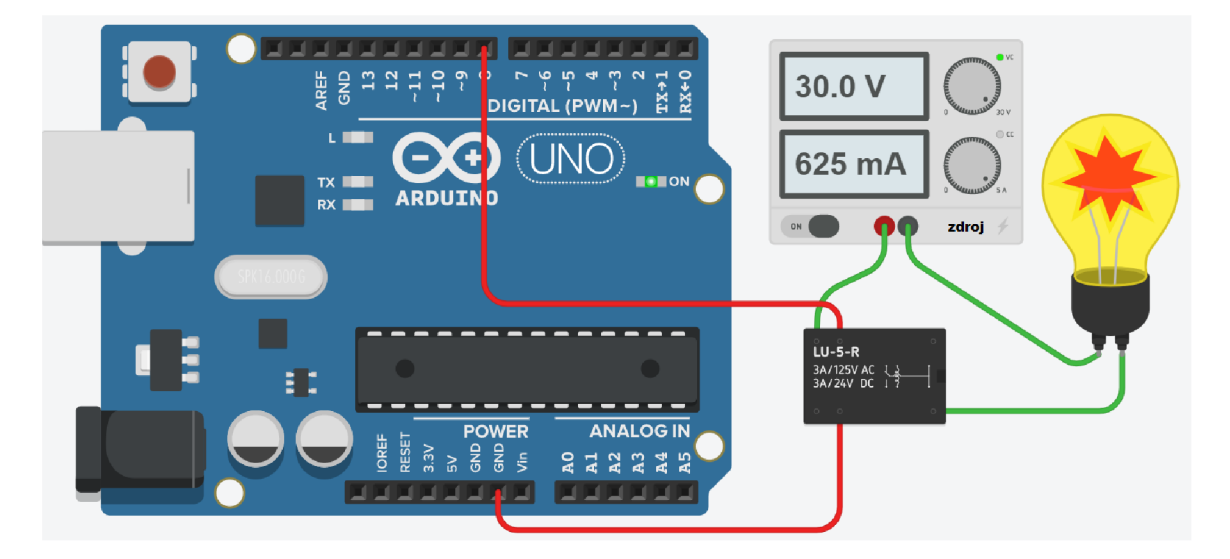

Obráze k 2.4: Schéma zapojení žárovky připojené k externímu zdroji s vyšším napětím (30 V) . Cívk a relé je zapojena na zemnící pin a na pin 8 Arduin a (červené dráty). Žárovka je zapojena přes relé k externímu zdroji (zelené dráty).

V dalším příkladě (obrázek 2.4) je demonstrováno využití elektromagnetického relé ke spínání spotřebiče s vyšším napětím (žárovky). Pokud cívkou v relé protéká proud, její elektromagnetické pole přitáhne mechanizmus, který propojí dva vývody (sepne obvod). Pomocí vhodného relé je možno spínat i síťové napětí 230 V a tedy i domácí spotřebiče. Protože je relé elektromechanická součástka, nehodí se ke spínání s vysokou frekvencí (přibližně větší než 1 Hz) [11]. Ke spínání žárovky poslouží stejný kód jako v příkladě s blikáním LED (výpis  $2.3$ ):

```
void setup() {
\mathbf{1}\overline{2}pinMode(8, OUTPUT); //nastavení pinu 8 jako výstupního 
3
   } 
   void loop() { 
\overline{4}digitalWrite(8 , HIGH); // rozsvítí žárovku 
\overline{5}6
        delay(lOOO); // čeká 1000 ms
```

```
\overline{7}digitalWrite(8, LOW); // zhasne žárovku
8
       delay(1000); // čeká 1000 ms
9
  |}
```
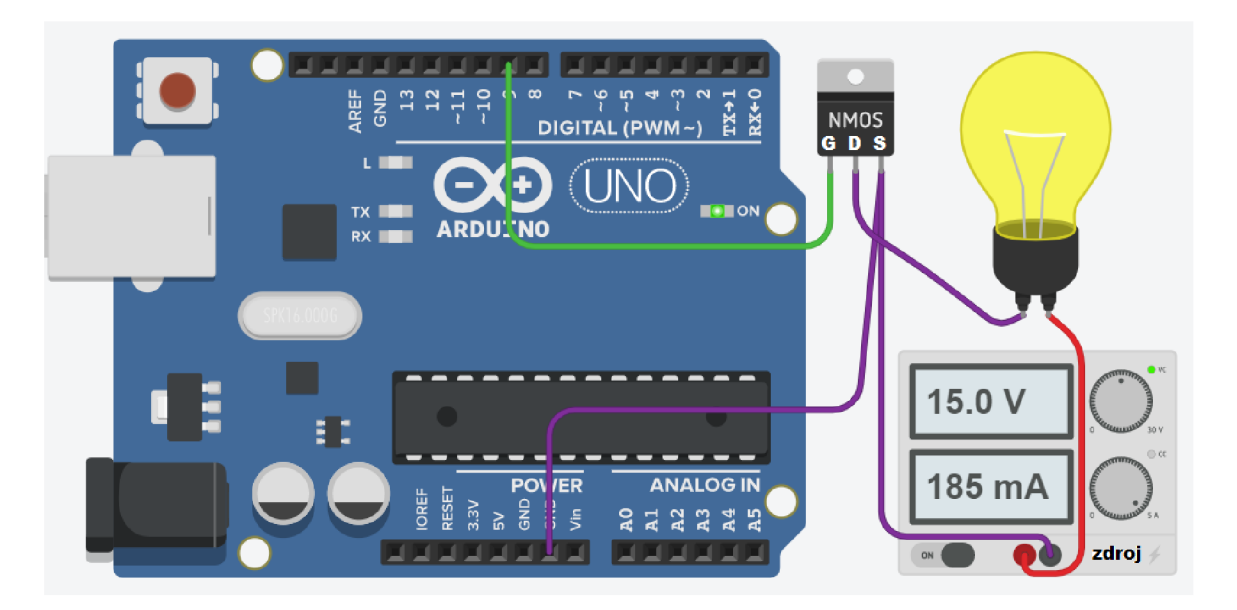

Výpis 2.3: Zdrojový kód k příkladu s ovládáním žárovky pomocí relé.

Obrázek 2.5: Schéma zapojení žárovky s externím zdrojem. Zapojení umožňuje ovládání intenzity jejího svitu pomocí pulzně šířkové modulace přes tranzistor MOSFET typu NMOS. Žárovka je jedním vývodem připojená ke kladnému pólu zdroje a druhým k vývodu D (drain, kolektor) tranzistoru. Tranzistor je dále připojen vývodem G (gate, hradlo) k pinu 9 Arduina a vývodem S (source, emitor) k zemnícím pinům Arduina a zdroje.

Poslední příklad (obrázek 2.5) využívá tranzistor MOSFET typu NMOS k ovládání intenzity svitu žárovky připojené k externímu zdroji pomocí pulsně-šířkové modulace (PWM). PWM zde umožňuje pomocí různé délky pulsů (střídání nulového a 5V napětí) vysílaných s vysokou frekvencí (u Arduina v závislosti na modelu až 1 k $\rm Hz^6$ ) řídit intenzitu svitu připojené žárovky (nebo třeba LED). Ta je v tomto příkladě připojená k externímu zdroji s vyšším napětím a spínaná pomocí tranzistoru MOSFET typu NMOS. Ten umožňuje spínat vývody označené jako D (kolektor) a S (emitor) přivedením napětí na vývod G (hradlo)  $[11]$ . PWM je na Arduinu možné řídit pomocí metody analogWrite(), které se předá pin (PW M není podporován o všemi piny) a číslo od 0 do 255, kter é určuj e stříd u signálu (pomě r doby pulsu a celkové periody) – 0 pro 0 % a 255 pro 100 %. Příklad používá jednoduchý kód (výpis 2.4) pro nastavení tlumeného jasu žárovky pomocí PWM:

```
1 \vert \text{void setup() }2 | analogWrite (9, 150); //na pin 9 nastav signál se střídou přibližně 59 \%3 \mid4 \vert \text{void loop()} \}5 | }
```
Výpis 2.4: Zdrojový kód k příkladu s PWM.

 ${}^{6}$ Podle: https://[www.arduino.cc/r](http://www.arduino.cc/)eference/en/language/functions/analog-io/analogwrite/

#### 2.2 Systémy na míru

Vlastnosti systému na míru budou demonstrovány na konkrétním příkladě. Jako zdroj informací posloužily webové stránky společnosti Loxone s.r.o.<sup>7</sup>, které nabízejí celkem podrobný popis nabízených funkcí a orientační ceny při instalaci v rodinném domě s podlahovou plochou **120** *m 2 .* Dohledat alespoň orientační ceny je u jiných společností relativně problematické, ale u těch, u kterých se mi to podařilo<sup>s</sup> byla cena řádově stejná.

Hlavní nevýhodou systémů na míru je právě již zmíněná cena. Ta se v uvedeném příkladě v závislosti na stupni výbavy a počtu funkcí pohybuje mezi přibližně 70 000 a 390 000 Kč. Tato částka nezahrnuje montáž komponent, která by cenu ještě dále navýšila.

Právě montáž do hotového domu může být problematická. Hlavně u starších staveb nemusí vyhovovat elektroinstalace apod., a montáž tedy může vyžadovat větší stavební zásahy nebo jejich obejití za cenu neestetického řešení.

Výhodou tohoto systému je především propojenost všech prvků, která zajišťuje jejich užitečnost ve více různých případech použití. Systém na míru funguje dobře jako celek, má propracovan é uživatelské rozhran í a samozřejmě by mě l být dokonale přizpůsobe n potřebám dané domácnosti.

Další výhodou je, že toto řešení bere v potaz i designovou stránku celé věci. Ukázka designového nástěnného vypínače na obrázku 2.6. Všechny viditelné prvky jsou od počátku navrženy jako součást jednoho systému , a jsou tedy i vzhledově laděné do stejného stylu.

Konkrétní systém z uvedeného příkladu nabízí možnost pozdějšího rozšíření. To v porovnání s domácí automatizací využívající samostatné produkty (sekce 2.3), kde toto bývá problematické, představuje poměrně značnou výhodu.

Poslední výhodou systému na míru instalovaného firmou je, že uživatel nemusí mít žádné znalosti, jak takovou domácí automatizaci navrhnout a sestavit. Ušetří si i námahu s instalací prvků, jejich propojováním a prvotním nastavením.

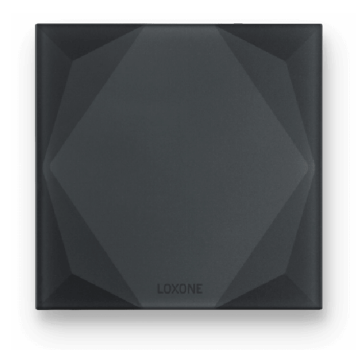

Obrázek 2.6: Designový multifunkční dotykový ovladač Loxone Touch Pure.<sup>9</sup>

### 2.3 Samostatné produkty

N a trhu existuje mnoho chytrých zařízení, ze kterých si lze sestavit chytrou domácnost vlastními silami [4]. Mezi jejich hlavní výhody patří, že většinou poskytují poměrně jednoduché uživatelské rozhraní pro instalaci těchto prvků. Stejně tak pro následné používání. Často

<sup>7</sup> [https://www.loxone.com/cscz/inteligentni-domacnost-](https://www.loxone.com/cscz/inteligentni-domacnost-cena/) cena /

<sup>&</sup>lt;sup>8</sup>Např. kalkulačka na [http://elkoep.inels.com/cs/typ-instalac](http://elkoep.inels.com/cs/typ-instalace)e

 $^{9}$ Převzato z: https://shop.[loxone.com/c](http://loxone.com/)scz/loxone-touch-pure.html

k takovým zařízením existuje aplikace pro Android nebo iOS přímo od výrobce. Díky tomu si zvládnou zařídit jistou míru automatizace v domově i technicky méně zdatní jedinci.

Mezi občasné, avšak významné nevýhody patří nemožnost pozdějšího rozšíření. Některá zařízení a jejich ovládací aplikace jsou totiž jednostranně zaměřené, například na řízení teploty v domácnosti<sup>10</sup>. Pokud si ale uživatel chce následně rozšířit systém o další prvky jiného typu (např. ovládání osvětlení, zabezpečení apod.), tak nemusí existovat kompatibilní vybavení. Z toho vyplývá nemožné nebo náročné propojení více oblastí chytré domácnosti a nutnost seznamovat se s dalším uživatelským rozhraním pro ovládání druhéh o systému.

Navázaným problémem je už samotné používání více aplikací pro ovládání, což je z uživatelského hlediska nepříjemné. Celý koncept chytré domácnosti – zjednodušit život, tím může být ztracen.

Poslední dva zmíněné problémy se snaží výrobci odbourat, a vznikly tak univerzální protokoly jako jsou například Zigbee a Z-Wave. Jde o komunikační protokoly zaměřené na zařízení pro domácí automatizaci. Oproti například Wi-Fi potřebují pouze zlomek energie pro komunikaci a díky tomu je možné vybraná zařízení napájet pouze z baterie. Produkty používající stejné protokoly lze vzájemně propojovat do větších celků, a je i možné ovládat je ze stejné aplikace. Bohužel toto není zaručeno u všech Zigbee produktů, kde je třeba kompatibilitu kontrolovat podrobněji **[5].** 

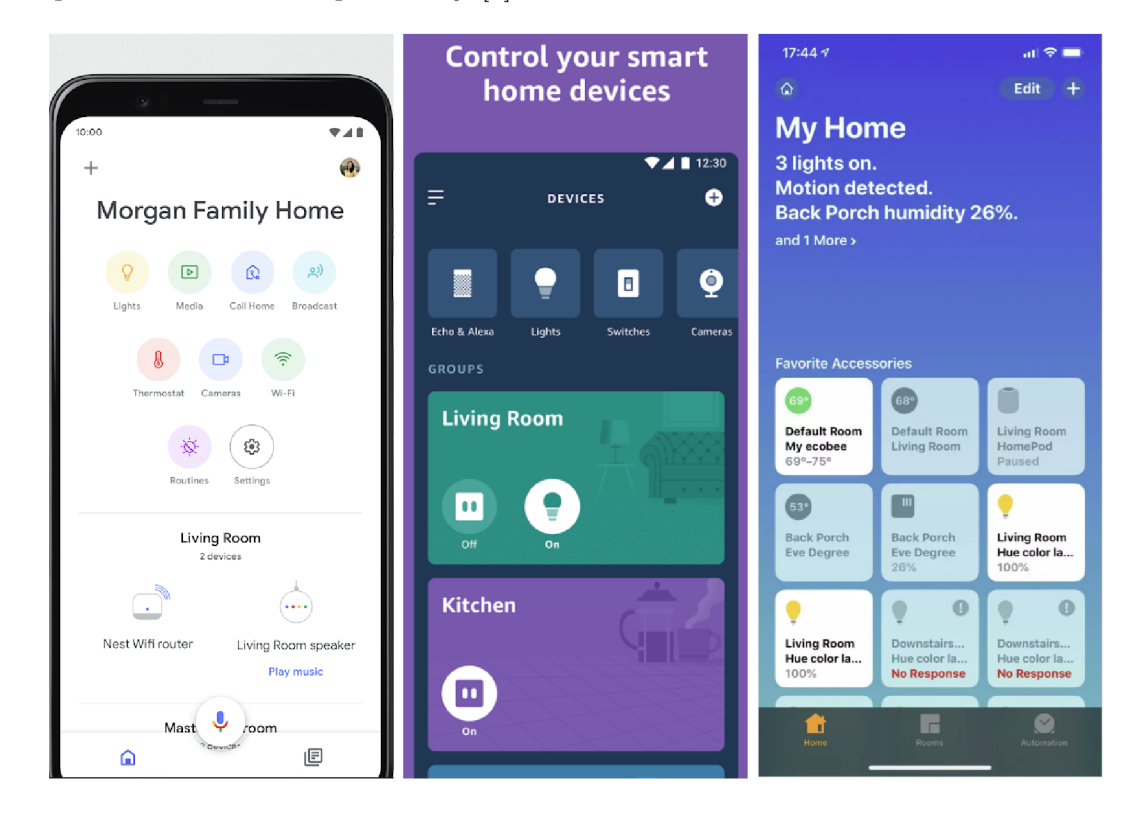

Obrázek 2.7: Ukázka uživatelského rozhraní aplikací pro chytré telefony pro ovládání domácí automatizace. Zleva: Google Home, Amazon Alexa, Apple Home.<sup>11</sup>

Například tato sada: [https://www.alza.cz/honeywell-evohome-round-termostat-releovy-modul](https://www.alza.cz/honeywell-evohome-round-termostat-releovy-modul-)gateway-d4292522.htm

 $11$ Převzato z: https://play.google.com/store/apps/details?id=com.google.android.apps.chromecast.app&hl= en\_US, [https://play.google.com/store/apps/details?id=com.amazon.dee.app&hl=en\\_US](https://play.google.com/store/apps/details?id=com.amazon.dee.app&hl=en_US) a https: //[www.lifewire.com/apple-home-app-and-how-to-use-it-4589231](http://www.lifewire.com/apple-home-app-and-how-to-use-it-4589231) 

Stejný problém řeší i ekosystémy jako Google Home, Apple HomeKit, Amazon Alexa a další. Ke všem těmto systémům lze zakoupit kompatibilní zařízení<sup>12</sup> od různých výrobců, které lze snadno připojit. Konkrétně zmíněné systémy mají vlastního hlasové asistenta, a tak lze připojená zařízení ovládat hlasovými povely. Všechna zařízení je možno ovládat centralizovaně z jedné aplikace daného ekosystému. Ovládací aplikace jsou propracované a je možno v nich kromě jiného i vytvářet automatická pravidla  $[6]$ ,  $[9]$ ,  $[13]$ . Ukázka uživatelského rozhraní těchto aplikací na obrázku 2.7.

Abych shrnul samostatné produkty a porovnal je se systémy na míru. Využití samostatných produktů dovoluje provést částečnou nebo komplexnější automatizaci domácnosti s výrazně nižšími pořizovacími náklady, než u systému na míru. Na druhou stranu s nimi nelze snadno dosáhnout tak dokonalého systému jako nabízí řešení na míru. Při nákupu produktů je potřeba hlídat jejich kompatibilitu a uvažovat i nad možnostmi jejich budoucího rozšíření.

### 2.4 Systémy založené na Raspberry Pi nebo čipech ESP8266

#### **Komerční systémy**

Komerčně nabízených systémů pro domácí automatizaci založených na Arduinu či WeMos je minimální množství, případně neexistují vůbec. Logickou příčinou tohoto stavu je, že platformy Arduino či WeMos jsou primárně určené pro prototypování. Pro finální produkt jsou zbytečně rozměrné a obsahují součástky, které jsou zbytečné pro konkrétní produkt. Zaměřím se tedy konkrétněji na samotný čip ESP8266, který je přítomen například na desce WeMos D1 mini, která je využita jako základ pro jednotlivé moduly v kapitole Návrh řešení v sekci Moduly (3.2). Následuje tedy stručný popis vybraných komerčních produktů, které tento čip využívají.

Například Shelly 1<sup>13</sup> (obrázek 2.8) je spínací modul, který lze ovládat mobilní aplikací, pomocí REST API připojit k již existujícímu projektu nebo napojit na systémy Google Home a Amazon Echo. Kromě toho je možné na zabudovaný čip ESP8266 nahrát i vlastní program, k čemuž jsou na zařízení připravené vývody pro komunikaci přes UART.

Dále se jedná například o poměrně velké množství produktů od firmy Sonoff. Ta čipy ESP8266 používá v různých spínacích modulech  $[16]$ , ale i zásuvkách a nástěnných vypínačích [17]. Tato zařízení lze propojit se systémy Amazon Alexa, Google Asistent, IFTTT (více v samostatném oddílu IFTTT) a dalšími $^{14}$ .

Jako další příklad poslouží chytrá zásuvka BlitzWolf BW-SHP6, která také obsahuje čip ESP8266 [18]. Podobně jako předchozí produkty, lze i tento ovládat pomocí hlasových asistentů Google Assistent a Amazon Alexa nebo z mobilní aplikace od výrobce<sup>15</sup>. Umožňuje i ovládání časovačem, monitorování spotřeby a tvorbu statistik [19].

Nakonec je zmíněno pár zařízení, která nějakým způsobem využívají Raspberry Pi. Existují například rozšiřující desky<sup>16</sup> k Raspberry Pi od společnosti UniPi.technology, které nabízejí mimo jiné sadu relé, digitální a analogové vstupy pro připojení a řízení dalších

 $12$ Například žárovky popsané zde: [https://www.zive.cz/bleskovky/chytre-led-zarovky-ikea](https://www.zive.cz/bleskovky/chytre-led-zarovky-ikea-)porozumi-google-home-amazon-echo-i-apple-homekit/sc-4-a-187787/def ault.aspx

 $13$ Více o Shelly 1 zde: https://shelly.cloud/shelly1-open-source/

 $14$ Více lze zjistit na stránkách výrobce: [https://sonoff.tech/product/wifi-smart-wall-swithes/tx](https://sonoff.tech/product/wifi-smart-wall-swithes/tx-)series

<sup>&</sup>lt;sup>15</sup>Aplikace BlitzWolf: https://play.google.com/store/apps/details?id=com.blitzhome

 $16$ Unipi Neuron a Unipi 1.1: [https://www.unipi.technology/cs/re](https://www.unipi.technology/cs/ref)ference/smart-home-s-raspberrypi-204

spotřebičů či zařízení. Nejedná se ale o hotový produkt k používání, je nutno si ho naprogramovat.

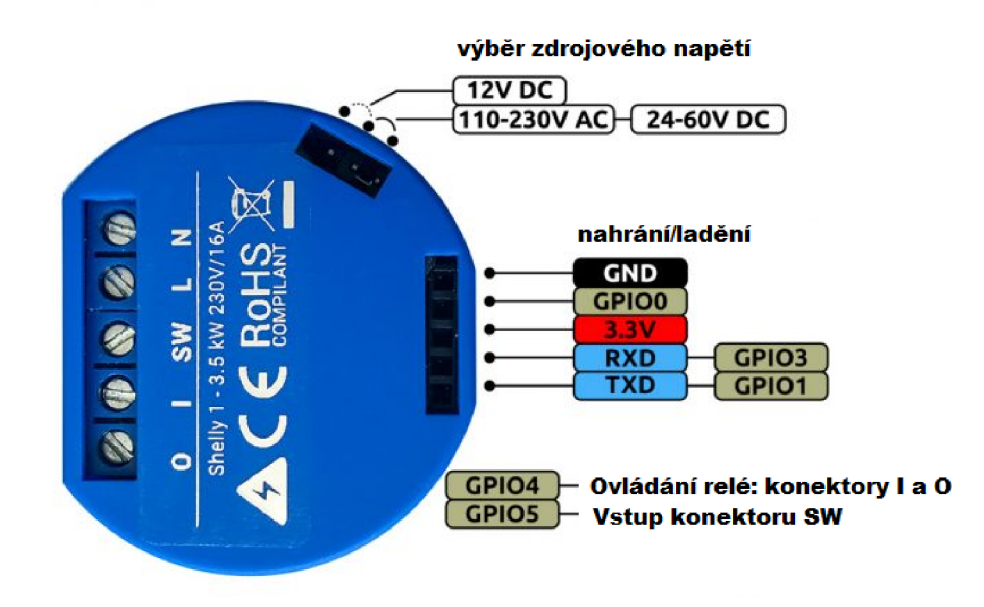

Obrázek 2.8: Spínací modul Shelly 1 se schématem vyvedených pinů. Pro UART komunikaci slouží ty označené jako " $\text{RXD}$ ", " $\text{TXD}$ " a " $\text{GND}$ ".<sup>17</sup>

Dále pro Raspberry Pi existuje modul RaZberry<sup>18</sup>, který zajišťuje propojení s produkty využívajícími protokol Z-Wave. Tím lze z Raspberry Pi vytvořit centrální jednotku poskytující uživatelské rozhraní pro ovládání Z-Wave zařízení. K modulu RaZberry je totiž dodáván i software Z-Way, který právě toto umožňuje<sup>19</sup>.

#### **Nekomerční systémy**

Nekomerčních systémů na bázi "udělej si sám" a různých návodů existuje pro Arduino či ESP8266 kompatibilní zařízení nepřeberné množství<sup>20</sup>. Casto se jedná pouze o návody či ukázk y pro připojení jednoho modulu či senzoru a jeho ovládání, ale existují i komplexnější projekty. Liší se svou kvalitou, použitými součástmi, komunikačními protokoly, rozsahem atd. V následujících odstavcích bude pár vybraných stručně představeno.

Například článek od Afrizala Mayuba a spol. [12] se zabývá návrhem systému pro ovládání osvětlení, ozvučení a garážových vrat a snímání některých veličin (např. teploty) v domě, jehož dispozice jsou součástí návrhu. Jako komunikační protokol pro moduly (nazývané m-Node) je použit  $MQTT^{21}$  (Message Queuing Telemetry Transport). Jedná se o jednoduchý protokol vhodný pro přenos dat mezi moduly a brokerem (centrálním bodem) [10]. Součástí návrhu je i způsob ukládání dat, komunikace MQTT brokeru s uživatelským rozhraním. Dále se zmiňuje i o automatických pravidlech, ale kromě příkladu algoritmu pro rozhodování konkrétního problému neobsahuje ani zmínku o způsobu implementace těchto pravidel.

 $^{17}$ Převzato z https://shelly.cloud/shelly1-open-source/ a přeloženo do češtiny

<sup>&</sup>lt;sup>18</sup> Modul RaZberry: https://z-wave.me/products/razberry/

<sup>&</sup>lt;sup>19</sup>Software Z-Way: <https://z-wave.me/z-way/>

<sup>&</sup>lt;sup>20</sup> Ukázka návodů: https://randomnerdtutorials.com/projects-esp8266/

 $^{21}{\rm V}$ íce o  ${\rm MQTT}$  zde:  ${\tt http://mqtt.org/faq}$  ${\tt http://mqtt.org/faq}$  ${\tt http://mqtt.org/faq}$ 

V tomto návodu<sup>22</sup> je ukázáno, jak pomocí protokolu MQTT a nástroje Node-RED<sup>23</sup> získávat data ze senzoru teploty a vlhkosti DHT1 1 připojenému k desce s čipem ESP8266 (ESP-12E NodeMcu) a zobrazovat je na vygenerovaných webových stránkách. Ty běží na Raspberry Pi . Kromě toho je připojen a i ukázková LED , kterou lze ze stejné webové aplikace ovládat. Návod obsahuje, kromě podrobného popisu jak nainstalovat všechny potřebné programy a ovládat je, i potřebné zdrojové kódy. Myslím, že tento projekt má vysoký potenciál pro rozšíření o další moduly a tedy i vytvoření jednoduchého systému domácí automatizace.

### 2.5 Ostatní produkty a služby

Následuje krátké představení vybraných produktů, služeb a protokolů, které souvisejí s domácí automatizací nebo ji mohou ulehčit.

#### **IFTTT**

Propojování různých aplikací, systémů, platforem a podobně velmi ulehčuje služba IFTTT $^{24}$ a jí podobné, jako jsou Integromat (i v češtině), Yonomi (pouze pro Android a iOS), Zapier, Automate.io nebo Microsoft Power Automate (zaměřen a spíše na podnikovou klientelu). Poskytují API ke stovkám služeb a umožňují jejich propojení [7]. IFTTT je zkratka pro anglické "if this, then that", česky "pokud tohle, potom tamto". A přesně takto IFTTT také funguje. Pokud nastane předem daná událost, potom provede vybranou akci. U některých služeb je do určité míry i umožněno předávání dat mezi událostí a následnou akcí. Díky tomu je možné propojit produkty a služby, které by spolu normálně nebyly schopné spolupracovat. IFTTT nabízí i REST API, pomocí kterého je možné službu jednoduše napojit i na vlastní systém, jako je třeba domácí automatizace. To se mimo jiné hodí například pro napojení na hlasové asistenty, jako je Google Asistent, Amazon Alexa nebo Siri od firmy Apple.

Všechny zmíněné služby fungují na podobném principu, tedy události, která vyvolá následnou akci. Jsou tedy vhodné pro automatizaci některých procesů, což se v domácí automatizaci určitě hodí. Jednotlivé služby se ovšem mírně liší. Hlavním rozdílem je různá škála podporovaných služeb. Některé mají omezení pro využití zdarma (obvykle určitým počtem operací najednou nebo za daný čas). Některé služby umožňují na jednu událost či podmínku reagovat více akcemi najednou [7].

#### **Hardwario**

Hardwario (dříve BigClown) je "stavebnice", skládající se ze základní desky (Core Module) a rozšiřujících modulů (ty obsahují různé senzory apod.), které lze do sebe skládat. Celé řešení vyniká ve srovnání s Arduinem či WeMos velice nízkou spotřebou elektrické energie, díky čemuž lze sestavené jednotky napájet pouze bateriemi s výdrží několik let. Pro komunikaci využívá bezdrátovou síť na frekvenci 868MHz a protokol MQTT [20]. Dále umožňuje i komunikaci přes sítě LoRaWan, Sigfox a další. Hardwario lze propojit i s ekosystémy Amazon Alexa, Google Home nebo Apple HomeKit<sup>25</sup>.

 $^{22}$ https://randomnerdtutorials.com/esp8266-and-node-red-with-mqtt/

<sup>&</sup>lt;sup>23</sup>Více o nástroji Node-RED na oficiálních stránkách: https://nodered.org/

 $^{24}$ [https://if](https://ifttt.com/)ttt.com/

 $^{25}$ Další informace jsou dostupné na stránkách výrobce: <https://www.hardwario.com/cs/kit/>

### **LoRaWan**

LoRaWa n patří mezi *low power wide area network* (LPWAN) , tedy nízkoenergetické sítě s širokým dosahem. Je zaměřená na komunikaci pro internet věcí  $(IoT - Internet \text{ of things}).$ Vysílače mají dosah několik kilometrů a umožňují připojení tisíců zařízení. Přenosová rychlost je poměrně nízká – 27 až 50 kb/s s dalšími omezeními [1]. Je tedy vhodná pro komunikaci jednoduchých senzorů, ale pro celý systém domácí automatizace vhodná není.

#### **Sigfox**

Sigfox je další rozšířenou LPWAN technologií. Rychlost komunikace je také velice omezená, a to jak rychlostí (100 b/s uplink, 600 b/s downlink zprávy), tak počtem posílaných zpráv  $[14]$ . To tuto technologii předurčuje pro použití u jednoduchých senzorů. Výhodu má především v místech, kde není signál pro jiný typ komunikace. Pro využití v domácí automatizaci tedy také není příliš vhodná.

### **Blynk**

Blynk<sup>26</sup> je platforma umožňující ovládání zařízení jako je Arduino, ESP8266 nebo Raspberry Pi pomocí aplikace pro chytré telefony. Tato aplikace zároveň umožňuje sestavení vlastního ovládacího rozhraní z připravených "widgetů", které mohou i zobrazovat data z připojených zařízení  $[3]$ . Více o této platformě v sekci Komunikace  $(3.4)$  kapitoly Návrh řešení.

<sup>&</sup>lt;sup>26</sup>https://blynk.io/en/developers

## **Kapitola 3**

# Návrh řešení

V této kapitole se nachází popis návrhu systému domácí automatizace. Ten se skládá z modulů rozmístěných po domácnosti, které se starají o ovládání periferií a také získávání dat prostřednictvím připojených senzorů, a centrální jednotky. Ta zajišťuje zpracování získaných dat, případnou reakci na ně, nebo také běh webové aplikace s uživatelským rozhraním pro ovládání celého systému.

Kromě specifického návrhu každého modulu podle zaměření, včetně senzorů, které je možné využít pro implementaci, je zde uveden i návrh způsobu vzájemné komunikace modulů a centrální jednotky. Dále nechybí popis navrženého uživatelského rozhraní k systému, které se kromě webové aplikace skládá i z dalších částí.

### 3.1 Celkový návrh

Navržený systém domácí automatizace umožňuje ovládat domácnost především prostřednictvím webového rozhraní. To poskytuje možnosti pro přímé ovládání připojených spotřebič ů a zařízení. Zároveň sdružuje relevantní informace o systému pro uživatele, na jejichž základě se může rozhodovat o potřebných akcích. Hlavní výhodou tohoto systému ale je, že nabízí uživateli tvorbu automatických pravidel, která budou akce vykonávat na základě získaných dat bez jeho dalšího přičinění.

Tato webová aplikace potřebuje pro chod hardware, kterým zde bude centrální jednotka. Na té zároveň poběží řídící program pro sdružování potřebných dat a jejich uložení. Data se budou ukládat do databáze taktéž přítomné na centrální jednotce. Dalším úkolem řídícího programu je rozesílat příkazy k vykonání akcí, ať přímo zadaných uživatelem, nebo těch automatických. Proto musí získaná data při každé změně vyhodnocovat a zajistit provedení automatických akcí. S vykonáváním automatických akcí a reagováním na externí podněty budou centrální jednotce pomáhat externí služby, jako je například IFTTT (více v oddílu IFTTT kapitoly Systémy domácí automatizace).

Data bude centrální jednotka získávat od modulů, které musí být vhodně rozmístěny v domácnosti a napojeny na domácí prostředí. Tím je myšleno pomocí senzorů získávat data, jako je třeba teplota, a zároveň ovládat spotřebiče, například pomocí signálu vysílaného infračervenou diodou.

Obrázek 3.1 lépe naznačuje z jakých částí se celý systém skládá a jak tyto části spolu komunikují.

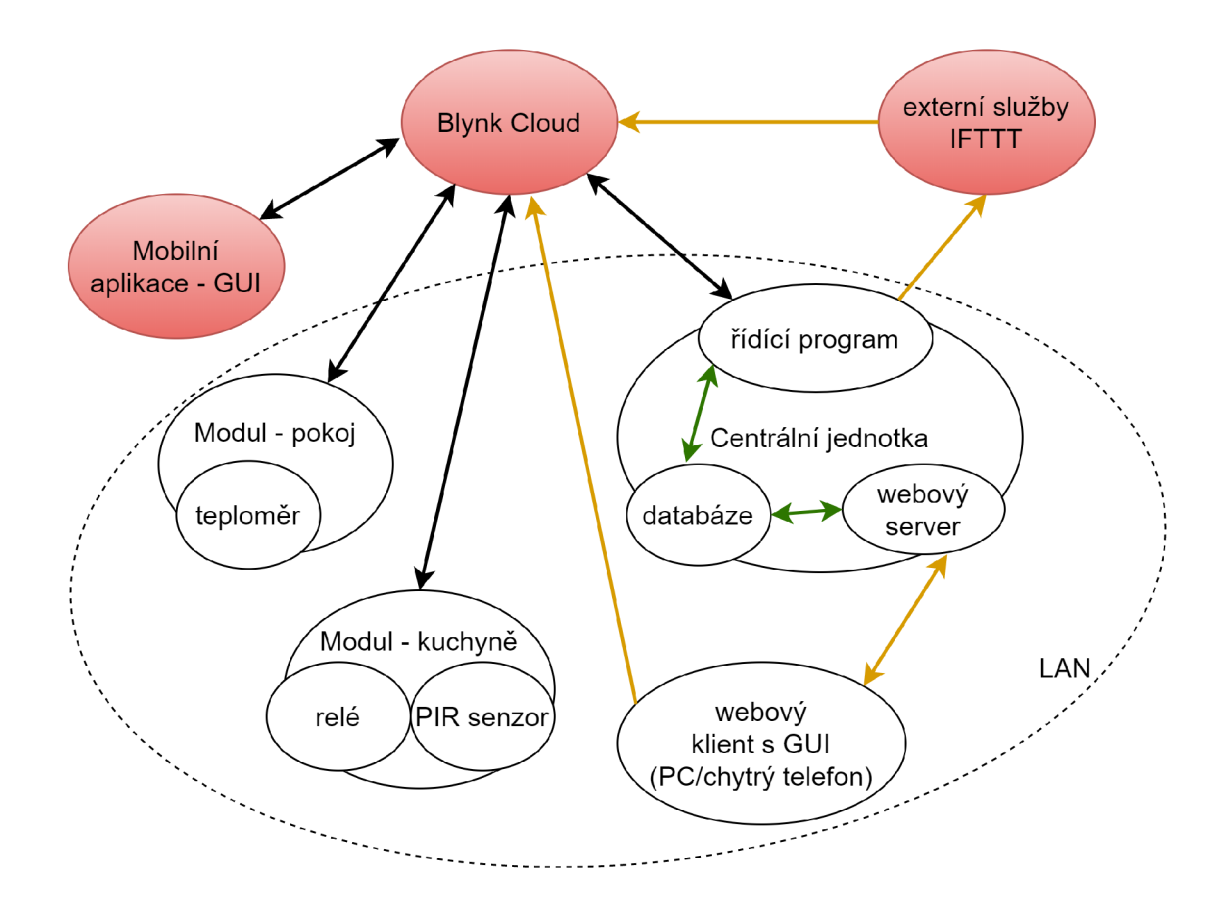

Obrázek 3.1: Schéma navrženého systému domácí automatizace. Červeně označené části jsou využitá hotová řešení, která nejsou mou prací. Šipky značí komunikaci (tok dat). Černé šipky značí využití komunikačního protokolu Blynk, žluté webového API různých služeb, zelené komunikaci v rámci centrální jednotky (více v sekci 3.4). Elipsa naznačená přerušovanou čarou značí rozsah lokální sítě.

## 3.2 Moduly

Především na základě potřeb automatizace mého vlastního domova, ale i po inspiraci na webu<sup>1</sup>, jsem navrhl následující sadu modulů pro získávání dat nebo ovládání periferií. Moduly budou postaveny na deskách, které umožňují bezdrátovou komunikaci, připojení periferií a mají přijatelně malé rozměry. Příklad takové desky je na obrázku 3.2.

Kvůli předpokládanému použití standardu Wi-Fi pro komunikaci budou moduly poměrně náročné z pohledu elektrického příkonu, nejsou tedy vhodné pro napájení na baterii. Proto jsou moduly navrženy s ohledem na nutnost trvalého napájení z elektrické sítě.

Pro upřesnění, následující moduly jsou pouze výčtem jednotek podle jejich zaměření, fyzicky se jich ovšem může nacházet i více na jedné desce. Samozřejmě je podmínkou, aby na desce byl dostatek pinů pro připojení periferií, aby periferie neměly vzájemný vliv na své funkce, a aby se v domácnosti nacházely na vhodném místě podle jejich určení.

 $^1$ https://smarthomesolver.com/reviews/30-home-automation-ideas/

#### **Ovládání kotle**

Jedná se o modul umožňující řídit stav např. plynového kotle a tím tedy teplotu v domě. Aktuální stav bude indikován LED. Způsob ovládání záleží na konkrétním typu kotle. Může se jednat o primitivní spínání například pomocí elektromagnetického relé nebo dálkově pomocí infračervené diody<sup>2</sup>. Stav bude možno řídit několika způsoby:

- Automaticky na základě pravidel nastavených uživatelem řídících se:
	- Podle teploty vzduchu v domácnosti a venku. Např.: Udržuj vnitřn í teplotu alespoň 21 °C, ale pokud je venku více než 15 °C, netop.
	- $-$  Podle denní doby. Např.: Topení zapni pouze v době mezi 6. a 9. hodinou.
	- Podle přítomnosti členů domácnosti a jejich plánů. Např.: Hodin u pře d nastaveným budíkem začni topit. Pokud nikdo není doma, vypni topení.
	- $-$  Kombinací výše uvedených.
- Ručně
	- $-$  V mobilní/webové aplikaci
	- Hlasovým příkazem
	- Tlačítkem přítomným na modulu

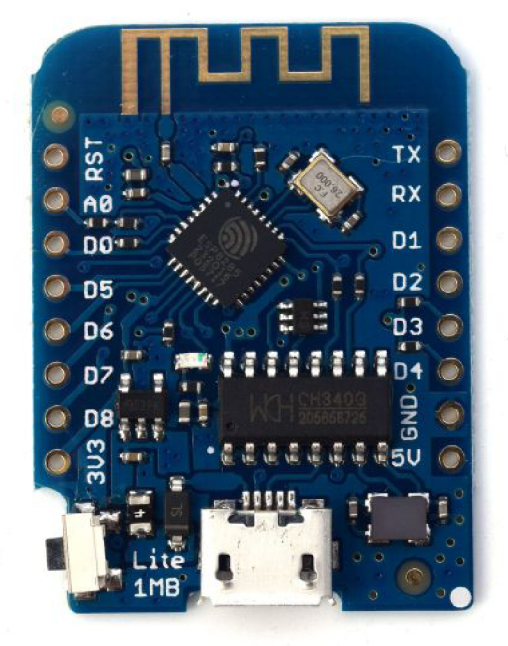

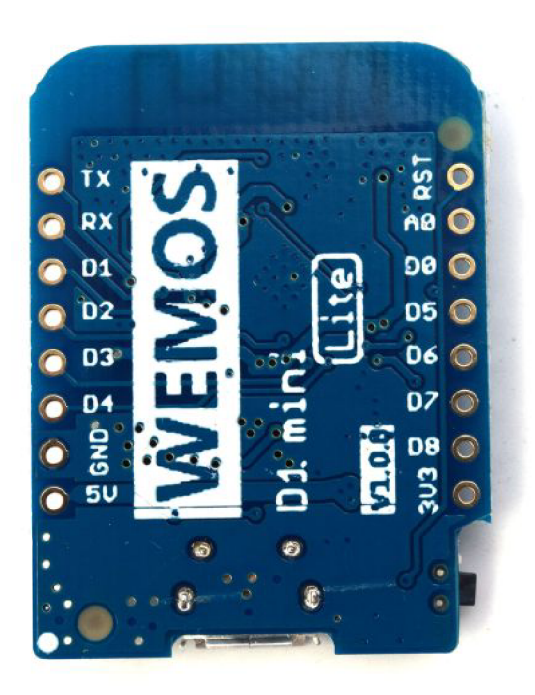

Obrázek 3.2: Deska WeMos D1 mini Lite z čelní a zadní strany.<sup>3</sup>

 $\rm ^2P$ říklad IR dálkového ovládání pro termostat: <https://www.vodateplo.cz/prislusenstvi-fan-coils-> -dalkove-ovladani-pro-termostaty-infracervene-ira211

 $\rm{^{3}P}$ řevzato z: https://docs.wemos.cc/en/latest/d1/d1\_mini\_lite.html

#### **Ovládání klimatizace**

Modu l pro ovládání klimatizace se bude svým chováním velice podobat modulu pro ovládání kotle. Hlavním rozdílem bude roční období, kdy se bude používat. Ovládání klimatizace bude nejčastěji probíhat pomocí infračervené diody, další možností je např. elektromagnetické relé. Opět záleží na konkrétním modelu klimatizace. Řízení stavu bude v podstatě stejné jako u modulu pro ovládání kotle, a proto zde není znovu popsané .

#### **Ovládání osvětlení**

Modulů řídících osvětlení se může v domácnosti nacházet několik. Může se jednat o ovládání hlavního nebo vedlejšího zdroje světla v místnosti nebo i venkovního osvětlení - přístupo vého chodníku nebo venkovního posezení.

V případě osvětlení přístupové cesty k domovnímu vchodu je dle mého názoru naprosto dostačující světlo ovládané primárně senzorem pohybu, bez potřeby napojení na chytrou domácnost. Jedinou výhodou by byla možnost využít senzor pohybu pro upozornění na neoprávněný pohyb po pozemku, ale bylo by obtížné rozlišit např. poštovního doručovatele nebo zvíře od skutečného narušitele.

Ovšem napojení vnitřních světel do systému domácí automatizace přináší výhod hned několik. Příkladem může být automatické zapnutí světel při vstupu do místnosti, dálkové ovládání světla bez nutnosti použít fyzický vypínač umístěný na zdi, nebo využití svítidel pro upozornění na nějakou událost, třeba zablikáním. Spouštěcí událost si bude moci uživatel nastavit v ovládací aplikaci. Může se jednat například o přijatý e-mail, zazvonění na domovní zvonek, událost z kalendáře apod. Dalším možným využitím je simulace svítání pro snadnější vstávání za tmy. Stačí několik minut před nastaveným časem budíku rozsvítit vhodné světlo a postupně zvyšovat intenzitu jeho svitu až do maxima v čase buzení.

Svítidla v závislosti na typu zdroje světla můžeme ovládat například pomocí infračervené diody, elektromagnetickým relé atd.

#### **Ovládání hudby**

Ovládání hudby modulem zařazeným do systému domácí automatizace poskytuje komfort díky tomu, že existuje dedikované zařízení, které se stará o přehrávání hudby, a které lze ovládat z aplikace nezávislé na konkrétním zařízení. Nezáleží tedy, jestli se uživatel nachází u osobního počítače nebo jiného zařízení, stačí když na něm má přístup k ovládací aplikaci.

Hudbu lze spouštět i automaticky v reakci na příchod konkrétního člena rodiny, po probuzení atd. Stejně tak lze naopak vypnout přehrávání hudby při odchodu všech členů domácnosti. Zvuk lze využít i jako způsob notifikace na určitou událost (např. příchozí e-mail, událost v kalendáři, zvuk budíku apod.).

Další způsob využití reproduktorů je pro spuštění hlasitého alarmu (podmínkou je, že jsou připojené reproduktory dostatečně výkonné a vhodně rozmístěné po domácnosti) pro vyrušení zloděje v případě, že systém domácí automatizace detekuje neoprávněný vstup do budovy.

Problémem je zde čip ESP8266, který nepodporuje přehrávání hudby bez dodatečného hlasového modulu. Ten umí přehrávat hudbu z vložené SD karty a lze ho přímo napojit na reproduktory [8]. Další možností je využít již existující přehrávač, který lze ovládat např. pomocí infračervené diody. Poslední možností je k přehrávání hudby využít centrální jednotku (blíže specifikována níže), která je mnohem výkonnější a umožňuje např. přehrávání hudby na reproduktoru, který podporuje Bluetooth nebo Wi-Fi. Obsahuje i 3,5mm jack pro drátové připojení reproduktoru.

#### **Ovládání odsavače par**

Některé digestoře disponují infračerveným dálkovým ovládáním, díky čemuž je velice snadné je napojit do systému domácí automatizace. Ovšem aby modul pro ovládání odsavače par měl nějaký přínos, je potřeba mít vhodný způsob jak říci systému, že se má digestoř vypnout nebo zapnout. Ideální by byl detektor páry, který by digestoř uměl automaticky zapnout. Další možností je hlasový příkaz .

#### **Ovládání okenních rolet**

Modul pro ovládání okenních rolet nebo žaluzií poskytuje možnost řídit míru osvětlení v místnosti během dne a do určité míry i teplotu. Modul lze využít i pro ochranu soukromí - pomocí zatáhnutí rolet po setmění se zamezí viditelnosti z ulice do místnosti.

Typickým případem užití modulu bude udržení tmy během spánku příslušných členů domácnosti. Chvíli před nastaveným budíkem bude naopak možno automaticky rolety rozevřít za účelem osvětlení místnosti a tedy příjemnějšího vstávání. Po setmění se mohou rolety automaticky zatáhnout, aby zvenku nebylo vidět, co se děje v domě.

Další možností využití automatického ovládání rolet je ovlivnění vnitřní teploty. V případě, že se v domácnosti nikdo nenachází, je možné v horkých letních dnech zatáhnutím rolet zamezit vniknutí přímého slunečního světla do místnosti a tím omezit zahřívání interiéru.

Rolety či žaluzie je možno ovládat například servomotorem nebo v případě rolet již vybavených pohonem například elektromagnetickým relé (obrázek 3.3) nebo infračervenou diodou.

#### **Přístupový modul**

Pro správnou funkci střežení domu proti nezvaným hostům je vhodný modul poskytující možnost zastřežení a odstřežení domu bez nutnosti použití webového rozhran í či mobilní aplikace. Ne každý člen domácnosti musí vlastnit chytrý telefon, ze kterého lze do těchto rozhraní přistupovat, nemluvě o uživatelské nepohodlnosti takového řešení.

Vhodné umístění tohoto modulu je u vchodových dveří, kde uživatelům umožňuje jednoduché zastřežení při odchodu a naopak odstřežení systému po příchodu. Tento návrh neřeší žádná bezpečnostní opatření proti způsobům obejití tohoto modulu a celého systému zastřežení, jako je například výpadek elektřiny, zachycení přístupového hesla, okopírování přístupové karty a podobně .

K odstřežení může sloužit čtečka  $RFID<sup>4</sup>$  karet. Každý člen domácnosti by v tomto případě měl vlastní přístupovou kartu, kterou by při příchodu přiložil ke čtečce a tím vypnul zastřežení. Mezi výhody tohoto řešení patří jednoduchá identifikace osoby, která odstřežení provedla. To se může hodit jak pro ukládání záznamů o použití systému, tak k tvorbě personalizovaných procedur, které mohou následovat po odstřežení. Z těchto důvodů může být vhodné stejný způsob využít i pro zastřežení.

Další způsob změny stavu zastřežení pomocí modulu je například využití klávesnice. Při příchodu by uživatel na klávesnici zadal heslo pro přístup a tím vypnul zastřežení. Stejný

 $4$ Radio frequency identification – radiofrekvenční identifikace

postup lze opět využít i pro zapnutí zastřežení. Každý člen domácnosti může mít vlastní přístupový kód, díky kterému by bylo opět umožněno rozlišovat uživatele.

Nevýhodou klávesnice je proti čtečce RFID karet nutnost pamatovat si přístupový kód. Naopak nevýhoda čtečky spočívá v nutnosti nosit u sebe kromě klíče od domu ještě přístupovou kartu. To lze ovšem vyřešit zvolením správného typu RFID čtečky a jako přístupovou kartu využít kartu, kterou již uživatel stejně nosí u sebe (bankovní, ISIC apod.).

Pro aktivaci zastřežení může také stačit obyčejné tlačítko. Tím se ztrácí informace o tom, kdo zastřežení provedl, ale to nemusí být tak podstatné . Naopak se tím lehce zvýší uživatelský komfort.

Ve všech případech je vhodné, aby modul obsahoval indikaci stavu zastřežení. K tomu bohatě postačí jednoduchá LED kontrolka.

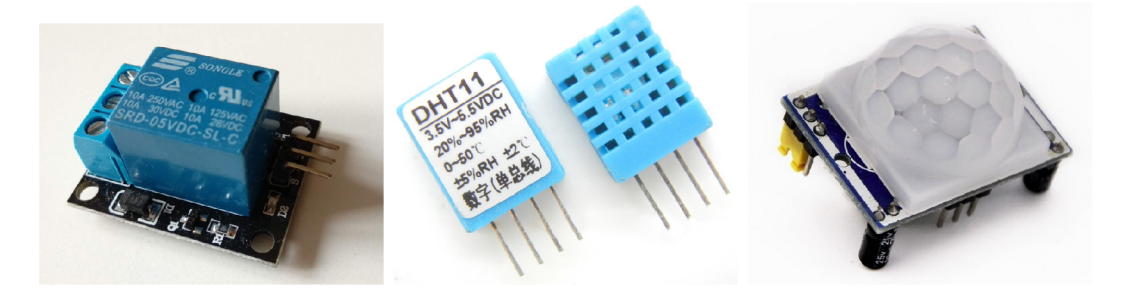

Obráze k 3.3: Zleva: elektromagnetické relé, senzor teploty a vlhkosti DHT11 , senzor pohybu PIR. <sup>5</sup>

#### **Domovní zvonek**

Napojení domovního zvonku na systém domácí automatizace přináší možnost upravit si způsob upozorňování na jeho stisknutí. Je tedy možné například místo obvyklého zvukového upozornění použít blikání osvětlení, rovněž zapojeného v domácí automatizaci, nebo notifikaci do mobilu a podobně. To je užitečné například pokud se v domácnosti nachází spící dítě, které nebude vzbuzeno. Dále je možné zaznamenat zvonění, když nikdo není doma a předat tuto informaci po návratu uživatelů domů.

Pro implementaci zvonku stačí jednoduché tlačítko. Hlavní nevýhodou je, že zvonek se v mnoha případech nachází venku. To s sebou přináší problém s napájením celého modulu založeném na čipu ESP8266, který je pro toto použití zbytečně robustní a energeticky náročný. Proto by bylo vhodné využít jiný způsob komunikace a jiný čip, který by byl schopný provozu pouze na baterii po dostatečně dlouhou dobu. Častá výměna baterií je totiž uživatelsky nepříjemná.

#### **Sledování teploty**

Moduly pro sledování teploty budou použity nejen pro zobrazení informace o teplotě v aplikaci, ale i k řízení vytápění a klimatizování. Dalším použitím bude upozornění na překročení kritických hodnot teploty, které mohou signalizovat např. požár. Pro spolehlivý provoz modulů je potřeba umístit je na vhodná místa, např. mimo přímé sluneční světlo apod.

 $5$ Obrázek DHT11 převzat z: [https://www.itnetwork.cz/hardware-pc/arduino/arduino-4-dil-cidlo](https://www.itnetwork.cz/hardware-pc/arduino/arduino-4-dil-cidlo-)dhtll-a-konstrukce-jazyk a a PIR senzoru z: [https://www.laskarduino.cz/arduino-pir-detektor](https://www.laskarduino.cz/arduino-pir-detektor-)pohybu-hc-sr501/

Senzorů pro měření teploty vhodných pro připojení k desce s čipem ESP8266 existuje na trhu mnoho. Liší se svou cenou, přesností, rozsahem, způsobem komunikace a dalšími vlastnostmi. Mnoho senzorů obsahuje v jednom pouzdře kromě teplotního snímače i senzor relativní vlhkosti vzduchu nebo tlaku – například DHT11 na obrázku  $3.3.^6$ 

#### **Sledování pohybu v místnostech**

Informace o pohybu osob v místnostech lze využít v několika následujících případech. Prvním z nich je zabezpečení domu. V případě detekovaného pohybu v domácnosti v době, kdy je dům zastřežen – tedy systém je nastaven tak, že hlídá neoprávněné vniknutí do domácnosti, lze spustit předem naplánované akce typu notifikace relevantních osob nebo spuštění alarmu.

Dalším využitím modulu pro detekci pohybu v místnosti je v kombinaci s informací o míře současného osvětlení v místnosti zapnutí světel v dané místnosti. Může se jednat o rozsvícení hlavního světla nebo např. pouze tlumenéh o světl a pro orientaci v místnosti.

Posledním možným použitím, které zde zmíním, je přepínání reproduktorů právě využívaných pro poslouchání hudby. Pokud součástí systému domácí automatizace jsou reproduktory, rozmístěné ve více místnostech, je možné , aby se v závislosti na detekci pohybu osoby v jednotlivých pokojích využívaly pouze příslušné reproduktory. Příklad: Osoba poslouchající hudbu v jednom pokoji přejde do kuchyně. Systém zaznamená pohyb v kuchyni a vypne reproduktor v pokoji, a naopak zapne ten v kuchyni.

Senzorů pro sledování pohybu vhodných pro připojení k našemu modulu existuje několik druhů. Pravděpodobně nejznámějším je PIR (passive infrared) (obrázek 3.3). Ten funguje na základě detekce změny infračerveného záření, které vydávají např. osoby nebo zvířata. Výhodou PIR čidla je relativně velký prostor, který dokáže monitorovat. Také nereaguje na pohyb neživých věcí. Nevýhodou jsou různé zdroje rušení, které mohou vyvolat falešně pozitivní detekci pohybu' .

Dalším typem je ultrazvukový senzor. Ten vysílá ultrazvuk a zachycuje zvuk odražený od objektu před ním. Díky tomu dokáže rozeznat vzdálenost od daného objektu. Pokud někdo před senzorem projde, změní se detekovaná vzdálenost a díky tomu je rozpoznán pohyb.

Na podobném principu funguje i infračervený senzor. Ten místo ultrazvuku využívá infračervené světlo. Pokud se někdo před senzorem pohybuje, vydávané infračervené světlo se odrazí zpět a je detekováno infračerveným senzorem. Existují i další typy čidel, které mi ovšem nepřipadají vhodné pro zde řešený problém, a proto je zde nebudu popisovat.<sup>8</sup>

#### **Kontrola stavu dveří a oken**

Kontrolou stavu je zde myšleno sledování dvou stavů – otevřeno a zavřeno. Tato informace je užitečná především pro zabezpečení domu. Pokud je dům v zastřeženém stavu a některé dveře či okno se otevře, systém zareaguje nastavenou procedurou. Například spuštěním časového limitu na odstřežení domu a následnou aktivací alarmu.

 ${}^{6}$ Další použitelné senzory na: [https://randomnerdtutorials.com/9-arduino-compatible](https://randomnerdtutorials.com/9-arduino-compatible-)temperature-sensors-for-your-electronics-projects/

<sup>&</sup>lt;sup>7</sup>Podrobněji na: <http://www.abbas.cz/>clanky/recenze-technika/jak-spravne-instalovatdetektory-pzts/

 $8$ Více o popsaných i dalších senzorech na: <https://www.arrow.com/en/research-and-events/articles/> sensor-prototyping-motion-detection-sonar-and-more

Druhou užitečnou funkcionalitou, kterou modul umožňuje, je upozornění na otevřené okno nebo dveře při pokusu o zastřežení domu. V takovém případě dá systém uživateli vědět, která okna či dveře jsou otevřená. Díky tomu může okno zavřít a zamezit tak snadnému vniknutí neoprávněné osoby do domu.

Detekci stavu dveří a oken lze zajistit např. pomocí magnetického kontaktu. Na dveře se připevní magnet, který po zavření dveří sepne kontakt, upevněný na obrubni<sup>9</sup>.

#### **Detekce dokončení praní**

Detekování dokončení cyklu pračky či sušičky přináší jednoduchou, ale užitečnou informaci pro uživatele, že se dopralo prádlo v pračce nebo dosušilo v sušičce.

Detekovat dokončení práce by měl umožňovat dostatečně citlivý senzor vibrací<sup>10</sup> nebo akcelerometr<sup>11</sup> umístěný na spotřebiči. Obvykle totiž tento typ spotřebiče během provozu vydává alespoň mírné vibrace, které je možné zachytit. Po jejich ustání lze předpokládat, že je cyklus praní/sušení dokončen.

### 3.3 Centrální jednotka

Centrální jednotka bude implementována na platformě Raspberry Pi. Jejím hlavním účelem bude zajišťování procedur typu "pokud se stalo toto, udělej tamto". Bude sledovat stav veškerých vstupních informací aktivně (dotazováním se jednotlivých modulů) i pasivně (moduly budou samy odesílat nová data). K tomuto účelu trvale poběž í na centrální jednotce program, řídící chod celého systému.

Stav vybraných veličin si bude ukládat pro možnost vytváření dlouhodobých statistik, zpětného zjištění potřebných informací nebo udržení si informací o stavu systému. Např. zjištění venkovní teploty minulou noc. Proto na centrální jednotce bude přítomen i databázový server, se kterým bude pracovat jak program pro řízení systému , tak webová aplikace (blíže specifikovaná v oddílu Webová aplikace).

Dál e bude centrální jednotka fungovat jako server pro webovou aplikaci s uživatelským rozhraním jak pro nastavování systému domácí automatizace, tak zobrazování informací získaných jeho prostřednictvím. Nová nastavení bude dále přeposílat na příslušné moduly a naopak od modulů získávat potřebná data, která se budou zobrazovat. S předpokladem, že centrální jednotka bude mít privátní IP adresu, webová stránka nebude dostupná z veřejného internetu, ale pouze z lokální sítě.

### 3.4 Komunikace

Pro komunikaci mezi moduly, centrální jednotkou a mobilní aplikací jsem se rozhodl využít protokol Blynk od společnosti Blynk Inc, protože podporuje jak čip ESP8266, tak Raspberry Pi a pro nekomerční použití je zdarma. Moduly tedy komunikují prostřednictvím Wi-Fi, centrální jednotka nabízí i možnost kabelového připojení konektorem RJ45. Mezi další

<sup>9</sup> Podrobněji na: https: //arduinoge t st art [ed.com/tutorials/arduino-door-sensor](http://ed.com/tutorials/arduino-door-sensor) 

 $^{10}$ Příklad vibračního snímače pro Arduino: https://navody.arduino-shop.cz/navody-k-produktum/ arduino-vibracni-snimac-s-lm393.html

 $^{11}$ Příklad akcelerometru pro Arduino: https://navody.arduino-shop.cz/navody-k-produktum/arduinoakcelerometr-adxl335.html

výhody patří nabízená mobilní aplikace pro ovládání systému přímo od Blynk (s omezeními zdarma pro nekomerční použití)<sup>12</sup>.

Dále Blynk zdarma nabízí vlastní server (Blynk Cloud), který se stará o udržování otevřeného spojení s moduly. Všechny moduly tedy komunikují přímo s tímto serverem, který dále přeposílá data na jiné moduly nebo centrální jednotku, která z pohledu komunikačního protokolu je jen dalším modulem. Hlavní výhodou tohoto řešení je, že systém lze ovládat i z internetu, mimo lokální síť, bez nutnosti veřejné IP adresy pro centrální jednotku. Díky tomu lze tedy využívat zmíněnou mobilní aplikaci, ale protože server nabízí REST API, je možné celý systém domácí automatizace napojit i na služby třetích stran nebo si vytvořit např. vlastní aplikaci pro ovládání.

Místo použití serveru společnosti (Blynk Cloud), existuje i možnost využít lokální server, který může běžet například na Raspberry Pi (tedy centrální jednotce). Jsou k němu poskytnuty i zdrojové kódy a návod na instalaci<sup>13</sup>. Lokální server s sebou přináší nevýhodu v podobě nemožnosti ovládat systém z internetu bez veřejné IP adresy pro tento lokální server, proto jsem tuto možnost nezvolil. Mezi výhody patří větší bezpečnost (veškerá data jsou plně pod kontrolou na lokálních zařízeních a nemusejí se odesílat mimo lokální síť), nezávislost na připojení k internetu nebo zrušení některých omezení pro používání Blynk mobilní aplikace.<sup>14</sup>

Webová aplikace s uživatelským rozhraním bude se systémem komunikovat především přes REST API Blynk Cloud. Aktuální data potřebná pro zobrazení relevantních informací uživateli si vyžádá pomocí dotazů na jednotlivé moduly. Některá data bude moci získat z databáze sdílené s řídícím programem. Naopak některá nová nastavení od uživatele bude moci do databáze přímo zapsat a řídící program přes REST API pouze notifikovat o jejich změně. Druhou možností je přímé odeslání dat na Blynk Cloud přes REST API, kdy řídící program sám zaznamená změnu a vhodně zareaguje.

### 3.5 Uživatelské rozhraní

Uživatelské rozhraní pro interakci se systémem domácí automatizace se bude skládat z několika částí:

- Zobrazení informací o aktuálním stavu systému
	- Zobrazení informací na webové aplikace např. teploty v jednotlivých místnostech
	- Zobrazení informací v mobilní aplikaci např. informace, zda je dů m zastřežen
	- Indikace stavu některých modulů pomocí LED např. zda běží kotel
- Řízení stavu systému uživatelem
	- Nastavením pomocí webové aplikace např. na jakou teplotu se má domácnost vytopit
	- $-$  Nastavením pomocí mobilní aplikace  $-$  např. odstřežení domu
	- $-$  Hlasovým příkazem pomocí hlasového asistenta  $-$  např. rozsvícení světla

 $12$ https://blynk.io/pricing

<sup>&</sup>lt;sup>13</sup>https://github.com/blynkkk/blynk-server

<sup>&</sup>lt;sup>14</sup>Dokumentace Blynk: [http://docs.blynk.cc](http://docs.blynk.cc/)/

- $-$  Přednastavenými procedurami reagujícími např. na pohyb  $-$  vypnutí přehrávání hudby po odchodu z místnosti
- Nastavení uživatelských akcí vytváření pravidel pro automatické akce pomocí webové aplikace

#### **Webová aplikace**

Webová aplikace bude obvykle použitelná pouze v rámci domácí LAN sítě, protože není běžné, aby domácnost měla veřejnou IP adresu. To v podstatě znemožňuje přístup k webové aplikaci běžící na lokálním serveru (v tomto případě na centrální jednotce v podobě Raspberry Pi) z veřejného internetu.

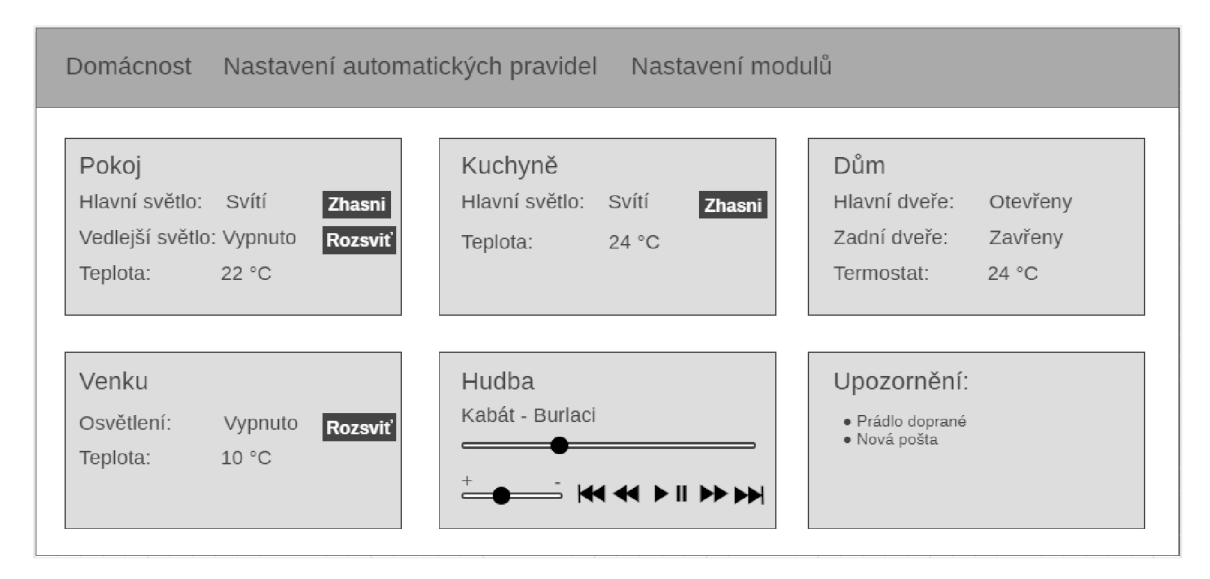

Obrázek 3.4: Návrh vzhledu hlavní obrazovky webové aplikace s uživatelským rozhraním.

Uživatelské rozhraní webové aplikace se bude skládat z:

- Hlavní obrazovky (grafický návrh na obrázku  $3.4$ ) pro zobrazení základních informací o stavu systému domácí automatizace a ovládání základních prvků. Bude složena z "karet". Každá karta bude sdružovat moduly z jedné místnosti. Na kartě bude tedy zobrazena například aktuální teplota nebo tlačítko pro rozsvícení v daném pokoji. Kromě karet pro místnosti budou existovat i karty pro dům jako celek, venkovní prostředí a specializované karty například pro ovládání hudby nebo zobrazení notifikací od modulů .
- Obrazovky pro nastavování uživatelských automatických pravidel. Uživatel bude mít na výběr ze seznamu předdefinovaných událostí a následných akcí, které bude moci libovolně kombinovat. Každá taková událost nebo následná akce, která to bude potřebovat, bude umožňovat i nastavení podrobnějších podmínek pro vykonání. Například pokud bude chtít uživatel reagovat na teplotu, bude si moci vybrat místnost (nebo venkovní prostředí), ve které se teplota má hlídat, a zda má být teplota vyšší či nižší než jím zvolená hodnota.
- Obrazovek pro podrobnější nastavení některých modulů. Ty by měly být dostupné z hlavní obrazovky.

• Obrazovek pro zobrazení podrobnějších a historických dat či grafů týkajících se konkrétních modulů nebo jiných logických celků. Tyto obrazovky mohou být také kombinovány s těmi výše zmíněnými pro podrobné nastavení.

#### **Mobilní aplikace**

Mobilní aplikace od společnosti Blynk Inc. je nutná pro využívání komunikačního protokolu od této společnosti (přinejmenším při využití Blynk Cloud), protože se přes ni zakládá právě Blynk Cloud účet.

Nabízí možnost si poskládat vlastní uživatelské rozhraní z předpřipravených widgetů – tlačítek, posuvníků, displejů, tabulek a dalších. Ty stačí pomocí takzvaných virtuálních pinů napojit na moduly (k tomu je potřeba vědět, jak se používají, a není to tedy proces, který by zvládl nezasvěcený uživatel).

Protože mobilní aplikace komunikuje přímo s Blynk Cloud, umožňuje sledování stavu systému a jeho ovládání nejen z lokální sítě, ale i z internetu. Nevýhodou je, že při využití Blynk Cloud je počet widgetů nabízených zdarma omezen.

#### **Hlasoví asistenti**

S pomocí služby IFTTT lze využívat například i hlasové asistenty jako je Google Home nebo Amazon Alexa. Bohužel pro Čechy není možné např. Asistenta Google napojit v češtině. Na výběr je v současnosti pouze angličtina, němčina, francouzština, japonština, italština a španělština. Ti, kteří tyto jazyky ovládají, si mohou vytvořit vlastní hlasový příkaz pro ovládání libovolné části systému domácí automatizace.

### 3.6 Další vlastnosti systému

Zde jsou popsány další zajímavé vlastnosti systému, které se nevešly do předchozích kapitol.

#### **Hromadná změna Wi-Fi připojení**

Hromadná změna Wi-Fi připojení spočívá v nastavení nových přihlašovacích údajů k Wi-Fi síti pro moduly. Ve webové aplikaci bude možnost odeslat všem modulům nové přihlašovací údaje. Moduly se po přerušení původního spojení automaticky připojí k Wi-Fi síti s novými přihlašovacími údaji, jakmile bude dostupná .

#### **Zabezpečení**

Zastřežení domu v nepřítomnosti jeho obyvatel je užitečné pro odhalení případného zloděje a minimalizaci škod jím způsobených. K ochraně majetku budou sloužit pohybová čidla a detektory otevření dveří. Systém bude umožňovat automatické upozornění uživatele (SMS, e-mail, jiná notifikace) s podrobnostmi o čase a místě zaznamenaného pohybu. S pomocí automatických pravidel bude možno nastavit i libovolné další reakce ze seznamu akcí. Mezi takové může patřit spuštění hlasitého alarmu nebo blikání světly pro vystrašení nezvaného hosta. Způsobům odstřežení a zastřežení se věnuje oddíl Přístupový modul.

Pro uživatelský komfort bude po aktivaci zastřežení nastavena časová prodleva, než bude dům opravdu zastřežen. To především proti falešným alarmům způsobených při odchodu uživatele nebo jeho návratu pro zapomenutou věc těsně po odchodu. Obdobná časová prodleva bude i po zaznamenání průniku, aby měl uživatel možnost provést deaktivaci zabezpečení.

Systém bude vést záznamy o aktivaci a deaktivaci zabezpečení. Ty budou obsahovat identifikaci uživatele, který změnu zastřežení provedl, čas této změny a také způsob jejího provedení (pomocí webové rozhraní, pomocí přístupového modulu apod.).

Další záznamy budou vedeny v případě zaznamenaného průniku do domu v době jeho zastřežení. Uloží se všechny časy detekovaného pohybu i s místy jejich výskytu (podle modulů, které je zaznamenají).

#### **Detekce zařízení na Wi-Fi**

Další nepříliš běžnou vlastností systému bude detekce připojení známého zařízení (primárně chytrého telefonu, ale i dalších) k lokální Wi-Fi síti. Tuto funkcionalitu bude zajišťovat centrální jednotka připojená k téže síti. To může být využito například pro spuštění personalizovaných akcí po příchodu uživatele.

#### **Odesílání SMS**

Někdy může být užitečné co nejrychleji upozornit uživatele na nastalou událost (například na spuštění alarmu v zastřeženém domě). K tomu nejlépe poslouží odeslání SMS na mobilní telefon. Využít lze například služby jako je [SmsManager.cz](http://SmsManager.cz10)<sup>15</sup>. Jedná se o webovou aplikaci k rozesílání SMS, která nabízí i jednoduché API, které je možné využít ze systému domácí automatizace. S cenou 0,75 Kč<sup>16</sup> za SMS se jedná o výhodnou službu pro občasné upozornění uživatele.

Alternativní možností je využít vlastní GSM modul<sup>17</sup>, který lze připojit například k Arduinu. K modulu je nutností pořídit i SIM kartu s tarifem. Z pohledu cenových nákladů vyjde ve většině případů užití služby typu [SmsManager.cz](http://SmsManager.cz) výhodněji.

<https://smsmanager.cz/>

 $16 \text{Kompletní ceník na: \texttt{https://smanager.cz/rozesilani-sms/ceny/ceska-republika/}}$ 

 $17$ Například SIM900 uvedený v návodu na: https://navody.arduino-shop.cz/navody-k-produktum/ arduino-gsm-shield-sim900.html

## **Kapitola 4**

# Implementace

Prototyp domácí automatizace byl podle návrhu implementován v domácnosti, kde žiji (starý dům po částečné rekonstrukci), s využitím přítomného vybavení. Celkem bylo implementováno 5 vybraných modulů a centrální jednotka. Dále byla implementována webová aplikace s uživatelským rozhraním pro zobrazování dat získaných moduly či z externích služeb. Vybrané moduly je možné z webového rozhraní také ovládat. Rozhraní umožňuje uživateli tvorbu automatických pravidel založených na naměřených hodnotách (např. pohyb v místnosti) a externích datech (např. venkovní teplota). Na základě pravidel je mimo jiné umožněno automaticky odesílat e-maily. Systém také uchovává historii vybraných hodnot a je schopen je prezentovat uživateli. V neposlední řadě je systém pomocí služby IFTTT napojen na hlasového asistenta Google s předdefinovanými hlasovými povely (v angličtině).

Systém je schopen řídit vytápění v domě a ovládat LED osvětlení v jedné z místností. Sleduje teplotu a vlhkost uvnitř i venku, detekuje zavření/otevření dveří, pohyb osob a připojení známých zařízení na lokální síť. Dále je implementován zabezpečovací systém.

### 4.1 Komunikace

Pro komunikaci mezi moduly a centrální jednotkou je využit protokol Blynk<sup>1</sup> a přidružené knihovny. Ke komunikaci jsou využité tzv. virtuální piny, na které lze zapsat hodnotu (nebo více hodnot) a ostatní zařízení, která tyto piny "sledují", hodnotu ihned obdrží. Každé zařízení má nezávislou sadu virtuálních pinů. Aby bylo možné zapsat hodnotu na virtuální pin daného zařízení, je nutné znát jeho autentifikační kód. V implementaci prototypu je pro zjednodušení použit pro všechny moduly i centrální jednotku pouze jeden autentifikační kód, takž e se z pohledu protokolu tváří jako jedno zařízení. Celkem je využito 17 virtuálních pinů. Veškerá komunikace využívající Blynk protokol probíhá přes Blynk Cloud (více v sekci 3.4). Komunikace probíhá v nezašifrované podobě, což přináší riziko napadení celého systému domácí automatizace. Otázkou bezpečnosti se tato práce nezabývá, je zaměřena primárně na funkčnost systému. Před případným reálným nasazením by bylo nutno zabezpečení vyřešit.

Webová aplikace komunikuje se zbytkem systému přes API na centrální jednotce, jehož prostřednictvím získává nebo zapisuje data z a do databáze. Dále využívá REST API Blynk Cloudu pro zápis na virtuální piny – například příkazy pro rozsvícení LED osvětlení, změnu režimu vytápění, aktivace/deaktivace zastřežení apod.

Podrobnosti protokolu: https: //github.com/blynkkk/blynk-server/blob/master/docs/ README\_FOR\_APP\_DEVS.md

Hlasový asistent Google je připojen přes službu IFTTT, která využívá REST API Blynk Cloudu pro přepis přijatých příkazů na virtuální piny. IFTTT je dále použito pro odesílání e-mailů z centrální jednotky. K tomu je využito API IFTTT, které je voláno z řídícího programu centrální jednotky.

### 4.2 Moduly

Celkem bylo implementováno 5 modulů, všechny na desce WeMos D1 mini Lite s čipem ESP8266. Tuto desku jsem vybra l především kvůli její nízké ceně (například na eshopu AliExpress<sup>2</sup> jsou k dostání její klony za přibližně 2 americké dolary (USD) – tedy asi 50 Kč). Na desce je přítomno mimo jiné 11 digitálních vstupně/výstupních pinů, 1 analogový vstup a port microUSB pro napájení a programování mikročipu. Srovnatelnou a současně kompatibilní deskou s čipem ESP8266 je například NodeMcu Devkit<sup>3</sup>. Moduly komunikují prostřednictvím protokolu Blynk přes Wi-Fi. Moduly běží nepřetržitě. Napájeny jsou konektorem microUSB ze starších 5V nabíječek na telefony přímo z elektrické sítě.

Na každý modul je nutné před použitím nahrát přihlašovací údaje k Wi-Fi síti. K tomuto účelu jsem napsal krátký program, který zapíše strukturu s SSID a heslem k Wi-Fi síti do permanentní paměti desky.

Každý modul se po zapnutí (zapojení do elektrického zdroje) připojí k Wi-Fi síti, jejíž údaj e si načt e z permanentn í paměti. O to se starají funkce z knihovny **BlynkSimpleEsp8266.**  Ty zároveň zajišťují připojení k Blynk Cloudu, jehož prostřednictvím moduly komunikují mezi sebou, s centrální jednotkou, mobilní aplikací a přijímají data z jiných zdrojů (služby IFTTT a webové aplikace).

Všechny moduly umožňují vzdáleně (hromadně) změnit jejich přihlašovací údaje k Wi-Fi. Přes virtuální pin V1 obdrží nové SSID a heslo, které uloží místo původních údajů do permanentní paměti. Poté moduly každých 30 sekund kontrolují, zda je připojení k Blynk Cloudu stále dostupné. Jakmile není, moduly se restartují a připojí se již k nové Wi-Fi, jejíž údaje standardně přečte z permanentní paměti. K pravidelnému spouštění rutiny testující připojení slouží časovač **BlynkTimer** z knihovny **BlynkSimpleEsp8266.** S jeho použitím nehrozí vzájemné ovlivnění s ostatními funkcemi udržující spojení.

U každého modulu lze také ze systému ověřit, jestli je připojen. Každý modul sleduje svůj dedikovaný virtuální pin, na který se po načtení hlavní stránky webové aplikace s uživatelským rozhraním nebo stránky věnované modulům odešle "0". Pokud je modul online, toto zaregistruje a ihned hodnotu přepíše na "1". Toto zaregistruje řídící program centrální jednotky a zapíše informaci o stavu modulu i s aktuálním časem do databáze. Z té si s dostatečnou časovou rezervou vyžádá data webová aplikace (prostřednictvím API na centrální jednotce) a předloží uživateli.

#### **Teploměr, vlhkoměr a ovladač LED osvětlení**

První modul (obrázek 4.1) je schopen ovládat LED osvětlení místnosti infračerveným vysílačem a současně měřit teplotu a relativní vzdušnou vlhkost pomocí senzoru DHT11. Obě veličiny jsou čteny v pravidelných intervalech (90 sekund). Pro čtení hodnot ze senzoru je využita knihovna DHT.h, přímo určena pro tuto řadu senzorů. Nově změřené hodnoty jsou odeslány pouze v případě, že se proti těm naposledy odeslaným dostatečně liší, aby nebyly

<sup>2</sup> https: //[www.aliexpress.com/](http://www.aliexpress.com/) 

 $^3$ http://www.nodemcu.com/index\_en.html#fr\_54747661d775ef1a3600009e

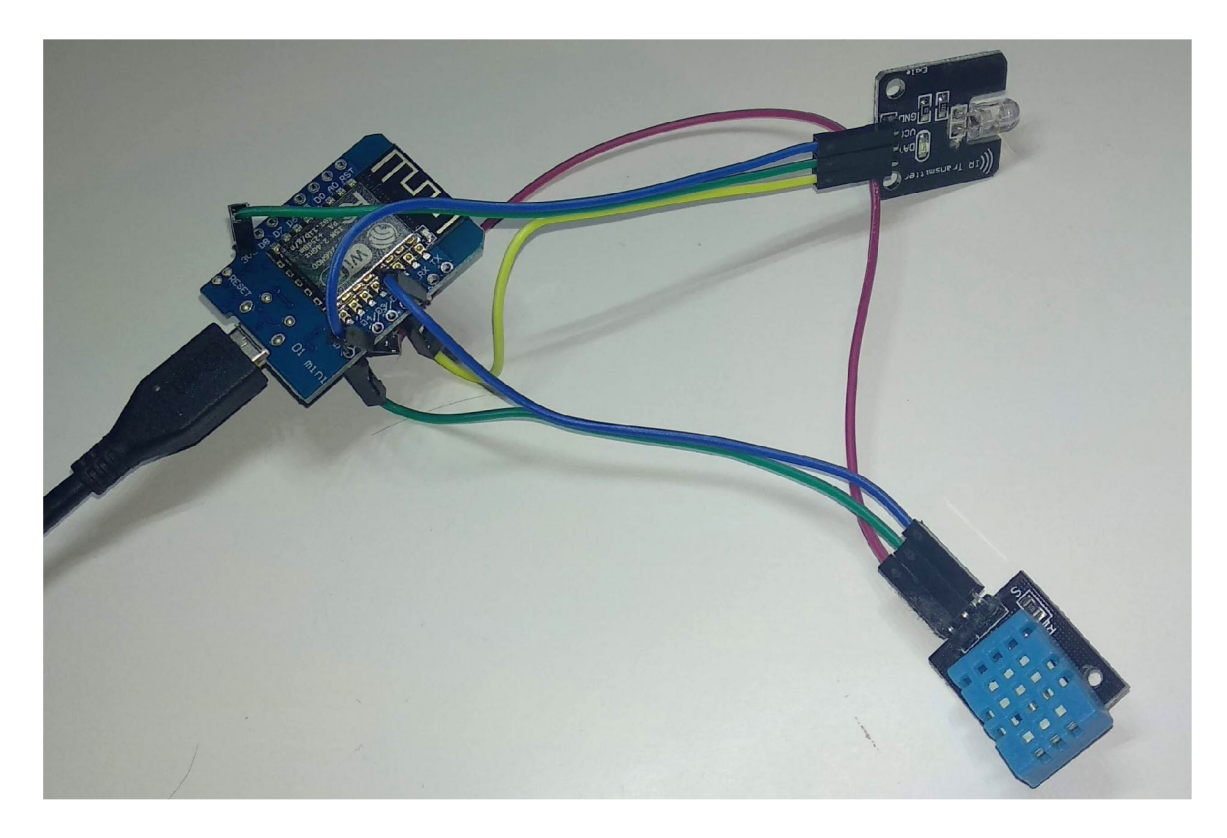

Obrázek 4.1: Modul složený z desky WeMos D1 mini Lite (vlevo) s připojeným senzorem DHT11 (modrá mřížkovaná součástka) a infračerveným vysílačem (černá destička s LED).

zbytečně vytěžovány komunikační kanály. U teploty je třeba změna o více než 0,25 stupně Celsia, u vlhkosti o více než 2 %.

Druhou, již zmíněnou, funkcionalitou tohoto modulu je ovládání LED osvětlení (pásku) v místnosti. Toho je dosaženo infračerveným vysílačem. Aby bylo možné osvětlení ovládat, bylo nejdříve nutné naskenovat a uložit signály z originálního dálkového ovládání. K tomu byl použit ukázkový program z knihovny IRremoteESP8266 nazvaný IRrecvDumpV2<sup>4</sup> bez dalších úprav a infračervený přijímač k zachycení signálu z dálkového ovládání. Signály jsou uložené v kódu modulu jako 24bitová čísla. Každý signál (pro zapnutí, vypnutí, změnu barvy apod.) má své zástupné číslo (od 1 do 24). Modul sleduje zápisy na virtuální pin V60, kam jsou z Blynk Cloudu odesílány příkazy pro změnu osvětlení v podobě těchto zástupných čísel. Ty následně konvertuje na správný signál a vyšle ho přes infračervený vysílač. K ovládání infračerveného vysílače je takté ž použit a knihovna **IRremoteESP8266.** 

#### **Modul pro detekci pohybu**

Pro detekci pohybu osob je využit modul (obrázek 4.2) skládající se z WeMos D1 mini Lite s připojeným PIR (pasivním infračerveným) čidlem. Modul je umístěn v chodbě, protože primárně slouží pro detekci pohybu při zastřežení domu. Právě v chodbě je velká pravděpodobnost pohybu případnéh o zloděje (vycházím z dispozic domu, ve kterém je systém implementován).

 $4$ Dostupný online na: <https://github.com/crankyoldgit/IRremoteESP8266/blob/master/examples/> IRrecvDumpV2/IRrecvDumpV2.ino

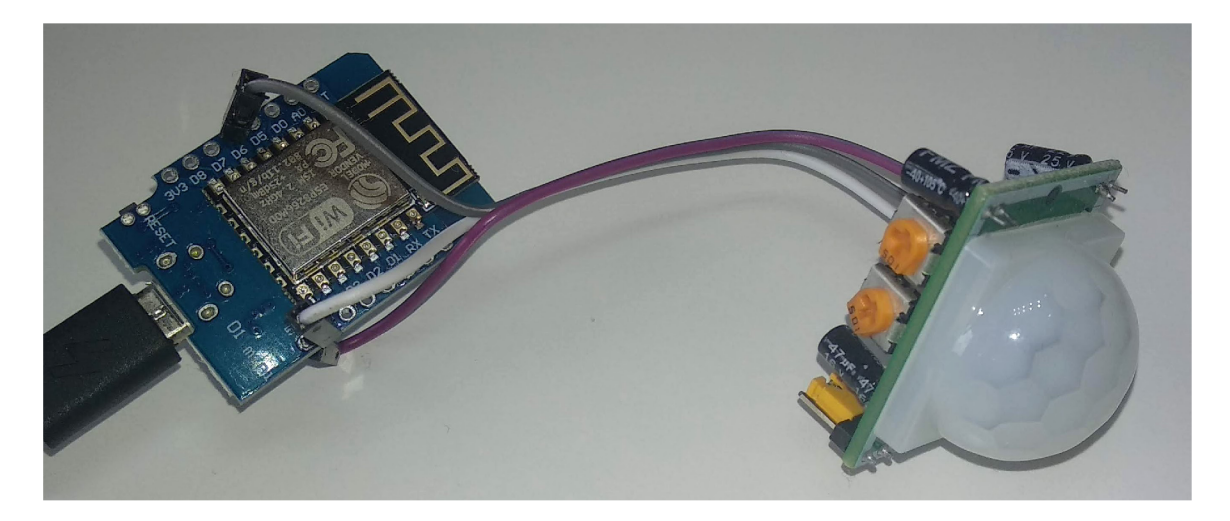

Obrázek 4.2: Modul pro detekci pohybu složený z desky WeMos D1 mini Lite (vlevo) s připojeným PIR (pasivním infračerveným) čidlem (vpravo).

PIR je napájen z 5V pinu na desce WeMos. Výstupní logika čidla je 3,3  $\rm V^{\rm b}$  a pro čtení hodnoty lze tedy použít přímo digitální pin na desce. Pro detekci změny napětí na pinu je využité přerušení (metoda attachInterrupt()), které spustí obslužnou rutinu. Ta přečte aktuální stav pinu (metoda digitalRead()) a zapíše ho na příslušný virtuální pin.

#### **Modul pro detekci otevření dveří**

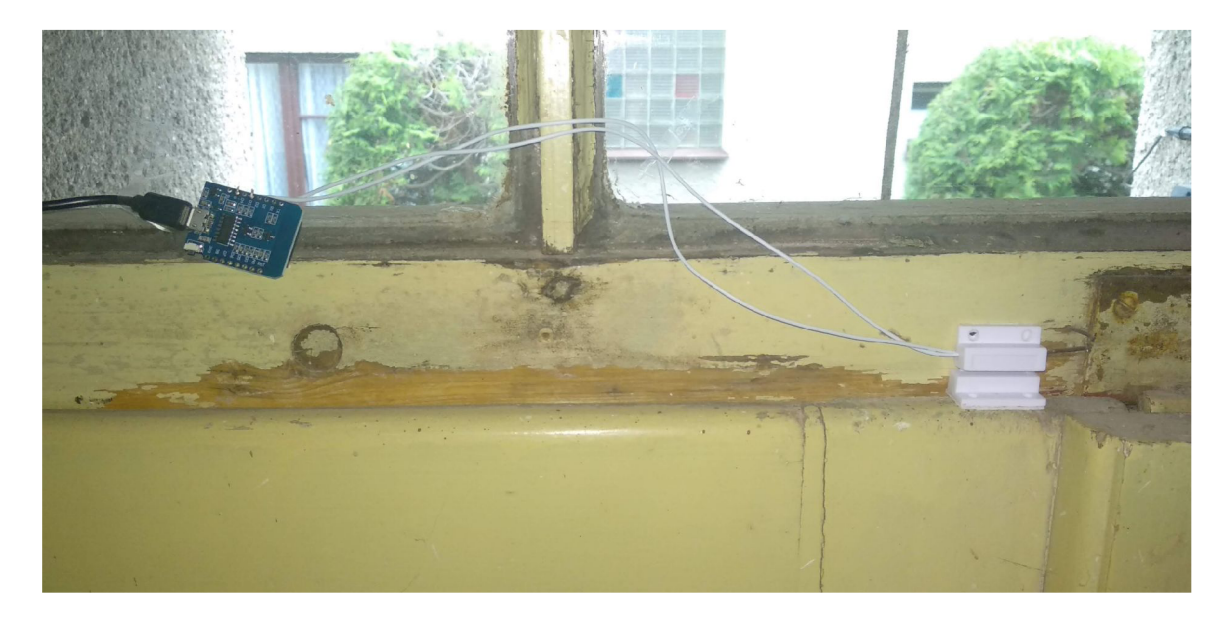

Obrázek 4.3: Modul pro detekci otevření a zavření dveří složený z desky WeMos D1 mini Lite (vlevo) s připojeným magnetickým čidlem (vpravo). Fotka je z reálného nasazení, modul je upevněný na domovních dveřích.

 $^5 \rm Podle: \texttt{https://arduino-shop.cz/docs/produkty/0/757/eses1500635995.pdf}$ 

Jednoduchý modul připevněný u vchodových dveří (obrázek 4.3) je určený pro detekci otevření a zavření těchto dveří. K detekci je použito dvoudílné magnetické čidlo. Na zárubni dveří je upevněné magnetické čidlo, které při přiblížení magnetu upevněného na dveřích propojí obvod (detail čidla s magnetem na obrázku 4.4).

Čidlo je zapojené jedním konektorem do pinu nastaveného jako vstupní s interním pullup rezistorem a druhým k zemnícímu pinu. Každá změna logické hodnoty (způsobená změnou napětí) na pinu vyvolá přerušení a je provedena obslužná rutina. Během té se přečte aktuální logická hodnota na pinu, porovná s předchozím stavem (ochrana proti zákmitům napětí), a pokud se proti té původní liší, tak se nová hodnota odešle na Blynk Cloud  $(zápisem na příslušný virtuální pin).$ 

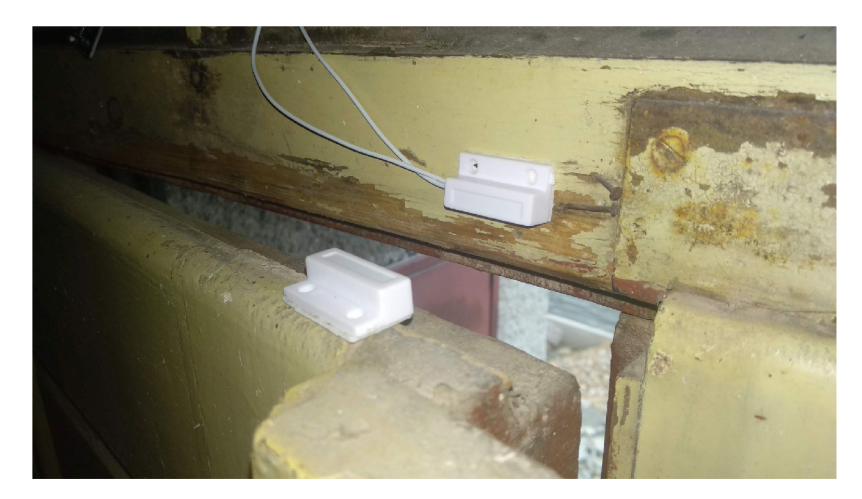

Obráze k 4.4: Detail magnetickéh o čidla na obrubni a magnetu na dveřích v rozpojeném stavu.

#### **Přístupový modul**

Přístupový modul (obrázek 4.5) slouží k aktivaci a deaktivaci zabezpečovacího systému a indikaci jeho stavu. K aktivaci slouží obyčejné tlačítko, po jehož stisku se systém zastřež í (více o fungování zabezpečovacího systému v oddílech Řídící program podkapitoly 4.3 a Webová aplikace v podkapitole 4.4). Informaci o stisknutí tlačítka předá modul prostřednictvím příslušného virtuálního pinu. Aktivaci zastřežení dá modul najevo rozsvícením integrované LED na desce WeMos. Ta reaguje i pokud je změna stavu zastřežení provedena jinými způsoby (sleduje změny na příslušném virtuálním pinu).

Tlačítko využívá zapojení s pull-down rezistorem. Jeho stisknutí (náběžná hrana napětí) vyvol á přerušení a provede se obslužná rutina (aktivace zastřežení a rozsvícení integrované LED).

Pro deaktivaci zabezpečovacího systému je určena připojená čtečka RFID karet s řídícím obvodem typu MF RC-522, pracující na frekvenci 13,56 MHz<sup>o</sup>. K ovládání RFID čtečky je využit a knihovna **MFRC522**'. Ctečk a s modulem komunikuje pomoc í SPI.

Modul neustále periodicky kontroluje, zda byla ke čtečce přiložena RFID karta. Pokud je detekována přítomnost RFID karty, je přečteno její UID (unikátní identifikátor)<sup>8</sup>. UID

<sup>6</sup>Zdroj: https: //návody.arduino-shop. cz/navody-k-produktum/rf id-ctecka-13.56-mhz.html

 $7$ Knihovna dostupná zde: [https://github.com/miguelbalboa/rfi](https://github.com/miguelbalboa/rfid)d

<sup>&</sup>lt;sup>8</sup>Zda je identifikátor skutečně unikátní záleží na použité technologii. Podrobněji: https://rfidcard.com/ types-of-uid-rfid-card /

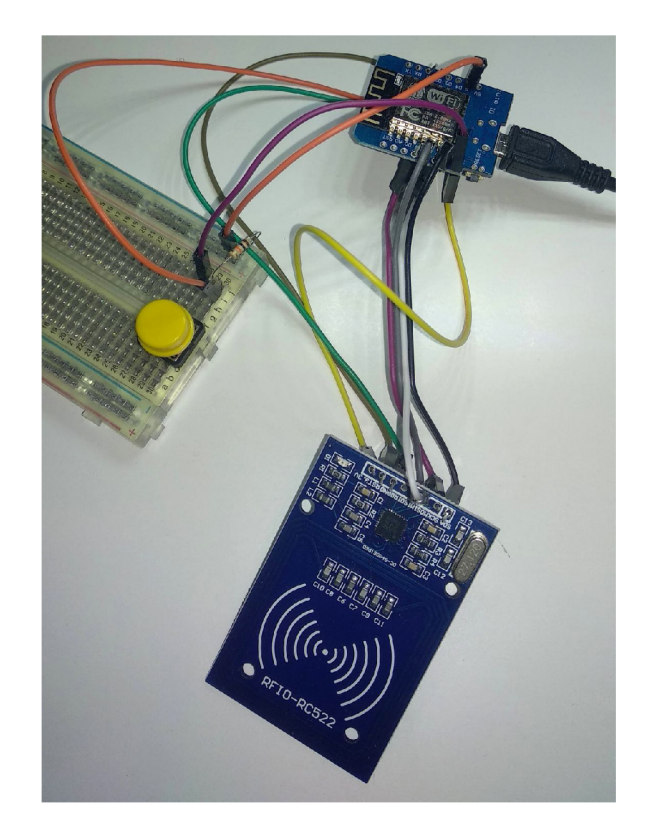

Obrázek 4.5: Přístupový modul se skládá z desky WeMos D1 mini Lite (nahoře) s připojenou čtečkou RFI D zařízení (dole) a (žlutým) tlačítkem pro aktivaci zastřežení na nepájivém poli.

je následně převedeno po bytech do dekadického formátu s mezerami mezi byty a odesláno přes virtuální pin. Modul samotný nerozhoduje o deaktivaci zastřežení. Upozorňuji, že se tato práce nezabývá bezpečností takového řešení, neuvažuje obejití tohoto modulu ani jiné způsoby možného napadení bezpečnostního systému.

### **Modul pro ovládání kotle**

Modul (obrázek 4.6) je určen ke spínání vytápění na plynovém kotli. Skládá se z elektromagnetického relé a tří tlačítek pro fyzické ovládání přímo u kotle, bez nutnosti používa t webové rozhraní. Modul poskytuje možnost nastavení tří režimů vytápění:

- Trvale zapnuto: Relé je trvale sepnuto, nezávisle na aktuálním čase. K nastavení tohoto režimu slouží přímo na modulu stisknutí zeleného tlačítka.
- Trvale vypnuto: Relé je trvale vypnuto, nezávisle na aktuálním čase. K nastavení tohoto režimu slouží přímo na modulu stisknutí červeného tlačítka .
- $\bullet$  Řízeno časem: Relé spíná v předem nastavených časech. K nastavení tohoto režimu slouží přímo na modulu stisknutí modrého tlačítka, časy je nutné nastavit ve webové aplikaci.

A b y nebylo ovládání kotle plně závislé na internetovém připojení a dostupnosti centrální jednotky (u tohoto typu spotřebiče je to nežádoucí), je modul schopen pracovat samostatně. Časové údaje pro spínání získá od centrální jednotky po spuštění (vyžádá si je nastavením

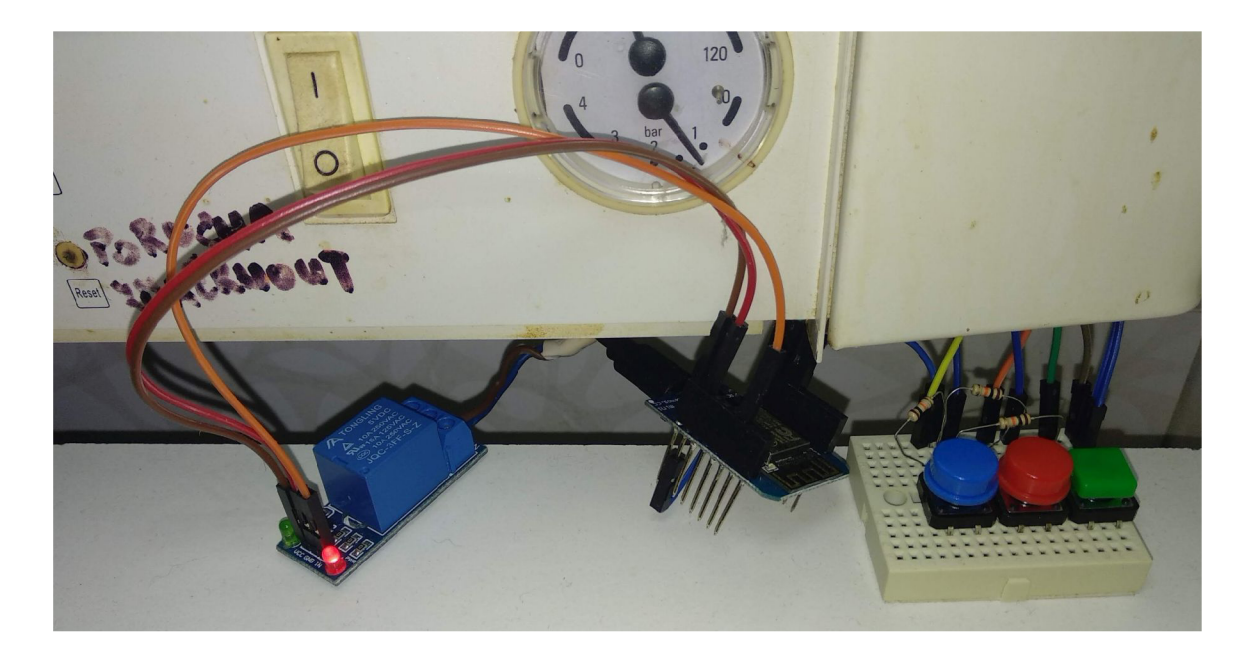

Obráze k 4.6: Modu l pro řízení stavu plynového kotle (vytápění). Skládá se z desky WeMos D1 mini Lite (uprostřed) s připojeným elektromagnetickým relé (vlevo) pro spínání kotle a t ří tlačítek pro ovládání modulu (řídit časem, vypnout, zapnout) na nepájivém poli. Fotka je z reálného nasazení.

virtuálního pinu V40 na "1") a uloží si je do pole. Pokud jsou uživatelem nastavena nová časová období, centrální jednotka je modulu automaticky odešle. Poté je modul schopen pracovat nezávisle na připojení k síti (aktuáln í čas je ovšem synchronizován pře s internet, a protože modul neobsahuje RTC<sup>9</sup> obvod, po nějaké době by se začalo spínání proti reálnému odchylovat).

Tlačítka pro nastavení režimu vytápění jsou zapojena s pull-down rezistorem o velikosti  $4.7 \text{ k}\Omega$ . V softwaru modulu jsou stisky tlačítek zachycovány s využitím přerušení (metoda attachInterrupt ()) při nástupné hraně napětí na příslušném pinu. Testování ukázalo, že modul hlásí falešné stisky tlačítek (průměrně jednou denně), a proto byla po zaznamenání náběžné hrany přidána prodleva 0,5 s, po které se zkontroluje logická hodnota na pinu tlačítka (to zamezuje změně režimu při výkyvech napětí neznámého původu). Pokud je i po prodlevě tlačítko vyhodnoceno jako stisknuté (je ho tedy nutno držet stisknuté alespoň po tuto dobu), proběhne nastavení nového režimu a jeho odeslání do Blynk Cloud (zápisem na příslušný virtuální pin).

Relé je zapojeno ke kotli místo původního přepínače pro spínání vytápění. Protože je použité relé určeno pro 5V logiku, ale použitá deska pracuje s 3,3V logikou, spínání funguje trochu nestandardně. Relé obsahuje 3 piny: napájecí 5 V, zemnící a datový (5V logika). Protože WeMos D1 mini Lite obsahuje pin s vývodem 5 V, je tento pin použit pro napájení relé. Zemnící pin relé je samozřejmě zapojen na zemnící pin desky. Datový pin relé je připojen na digitální pin desky, který se nastavuje jako výstupní, pro sepnutí relé, nebo vstupní, pro jeho vypnutí.

 ${}^{9}$ Real-time clock – hodiny reálného času

### 4.3 Centrální jednotka

Centrální jednotka byla podle návrhu (v sekci 3.3) implementována na jednodeskovém počítači Raspberry Pi 3 model B+. Běží na operačním systému Raspbian. Centrální jednotka je využita pro běh řídícího programu, databáze se stavem a historií systému domácí automatizace a webového serveru (Apache2). Ten zpřístupňuje webovou aplikaci s uživatelským rozhraním (více v oddílu Webová aplikace sekce 4.4) a webové API (implementováno v PHP) pro přístup do databáze. To je využíváno právě webovou aplikací pro získání aktuálního stavu systému domácí automatizace a zápis některých dat získaných od uživatele. Centrální jednotka je připojena k lokální síti a není dostupná z internetu, protože nemá veřejnou IP adresu.

#### **Řídící program**

Řídící program je implementován v jazyce Python 3. Jeho hlavním úkolem je sledovat nová data zaslaná moduly nebo příkazy z webové aplikace. K tomu využívá z knihovny **blynklib** $^{10}$  metodu write\_virtual\_pin\_handler(). Data jsou zasílána skrze virtuální piny protokolu Blynk.

Na některý typ zpráv reaguje program pouze jejich zápisem do databáze. Jedná se o zprávy o stavu modulů (online/offline), rozsvícení/zhasnutí (případně změna barvy/intenzity svitu) LED osvětlení, změna relativní vlhkosti vzduchu nebo změna režimu běhu kotle.

Na jiné zprávy je po zápisu do databáze reagováno ještě kontrolou existence automatického pravidla pro danou změnu. Pokud takové/á pravidlo/a existuje/í a jsou splněny všechny další podmínky pro jeho/jejich provedení, tak je/jsou řídícím programem provedeno/y. Mezi tyto zprávy patří: otevření/zavření dveří, změna teploty (venku i uvnitř) a zaznamenání pohybu (modulem pro detekci pohybu). V případě pohybu dveří a zaznamenání pohybu je ještě navíc notifikována instance třídy Security, která se stará o chod zabezpečovacího systému.

Speciálním způsobem je reagováno na zápis na virtuální pin **V40.** Ten slouží jako žádost o odeslání aktuálních časů, kdy má být spínáno vytápění. Tuto žádost může odeslat buď modul pro ovládání kotle po jeho zapnutí nebo API, které právě zapsalo nové časové intervaly do databáze. Po přijetí "žádosti" řídícím programem si získá aktuální nastavení z databáze, upraví ho do formátu očekáváným modulem, a zapíše na virtuální pin V41. Ve skutečnosti je na pin zapsáno více hodnot najednou ve formě pole. První hodnota značí délku pole, druhá stav o půlnoci – vytápění zapnuto/vypnuto, všechny další značí počet minut uběhlých od půlnoci, kdy se má stav vytápění invertovat.

Dalším virtuálním pinem s nestandardní reakcí na jeho změnu je V80, který je využívaný přístupovým modulem k odesílání UID načtených RFID zařízení. Řídící program nejprve ověří, zda je dané UID již v databázi. Pokud ano, zkontroluje, zda má zařízení s daným UID práva pro deaktivaci zastřežení (musí mít vyplněného majitele). Pokud ano, zažádá instanci třídy Security o deaktivaci zastřežení a předá jí použité UID. Instance si upraví nastavení a zapíše změnu s podrobnostmi do databáze. V případě, že UID nemá práva pro odstřežení, je na to upozorněna instance **Security**. V posledním případě, kdy se jedná o UID, které se nenachází v databázi, je načtené UID zapsáno do databáze (bez práv). To umožňuje pozdější nastavení práv dané kartě z uživatelského rozhraní. Nakonec je opět provedeno upozornění o použití neznámého RFID zařízení.

 $10$  Dostupné zde: [https://github.com/blynkkk/lib-python](https://github.com/blynkkk/lib-python/)/

Třída Security se stará o chod bezpečnostního systému. Udržuje si aktuální stav (aktivováno/deaktivováno) zastřežení, případně čas zastřežení. Všechny změny a prohřešky v době zastřežení zapisuje do databáze. O prohřešcích je třída informována jinými částmi řídícího programu přes metodu notify(). Té se předá i příčina upozornění. Pokud je zastřežení neaktivní, žádné další akce se neprovádí. Jinak je spuštěn 30s limit na odstřežení a pot é zavolána metoda **alarm** (k tomu je využit a tříd a **Timer** z knihovny **Threading,**  která zavolá předanou funkci v novém vlákně po uplynutí nastaveného časového intervalu). Metoda alarm automaticky odešle e-mail s časem prvního a seznamem všech zaznamenaných prohřešků. Dále provede další akce podle nastavených uživatelských automatických pravidel. Metoda alarm se provádí každých 10 minut až do deaktivace zastřežení.

Dále řídící program získává aktuální venkovní teplotu a vlhkost pomocí API služby OpenWeather<sup>11</sup>. Data jsou získávána každých 20 minut. Po každé aktualizaci jsou data zapsána do databáze a je vyhodnoceno provedení automatických pravidel.

Mezi akce, které mohou být vyvolány automatickým pravidlem, patří odeslání e-mailu. Tu stejně jako všechny ostatní tyto akce zajišťuje řídící program. Používá k tomu "applet" služby IFTTT - na webové API se odešle předmět a text e-mailu a IFTTT se již postará 0 jeho odeslání.

Řídící program zajišťuje provádění uživatelských automatických pravidel. Ta jsou ukládán a do databáz e se zástupným číslem pro typ události a akce. Detaily události i akce jsou uloženy ve formátu JSON s unikátním formátem pro každý typ události i akce. Každá metoda, která sleduje změny stavu systému a zároveň může sloužit jako spouštěcí událost pro pravidla, obsahuje kód, který kontroluje existenci pravidel s danou událostí. Pokud takové existuje, zkontroluje, zda současně nastaly podmínky uvedené v podrobnostech pravidla a případně zavolá metodu **doAction**(), které předá zástupné číslo akce, která se má vykonat, i detaily, jak se má akce provést.

Poslední funkcionalitou, kterou řídící program zajišťuje, je detekce nově připojených zařízení na lokální síť. Toho je dosaženo sledováním síťového provozu pomoc í metody **sni f f**  knihovny scapy. Pokud je zachycený paket žádostí o přidělení IP adresy od DHCP serveru, je z paketu extrahována MAC adresa zařízení, které žádost odeslalo. Následně jsou provedena automatická pravidla, jejichž spouštěčem je připojení této MAC adresy k síti.

#### **Databáze**

Pro ukládání aktuálního stavu i historických záznamů je využita databáze MariaDB. Výsledná databáze se skládá z 8 nezávislých tabulek (viz obrázek 4.7):

- state pro udržování aktuálního stavu systému.
- modulesState pro udržování stavu modulů a informace, kdy byly naposledy dostupné.
- rules obsahuje seznam uživatelských pravidel. Každé pravidlo se skládá z dvojice událost a akce. Ty jsou rozlišovány zástupnými čísly. Událost i akce mohou obsahovat další podrobnosti, podmínky apod. Ty jsou uloženy jako text ve formátu JSON, protože se pro každý typ události nebo akce liší.
- **temperatures** pro ukládání aktuálních a historických záznamů teplot a vlhkosti. Místo, kterého se hodnoty týkají, je rozlišeno sloupcem s ID modulu, od kterého hodnoty pocházejí. Historické záznamy se uchovávají maximálně za každou hodinu. O to

<sup>&</sup>lt;sup>11</sup>https://openweathermap.org/

| homebp state<br><b>V O</b>  | homebp modulesState           | $\mathbf{v}$ $\mathbf{\dot{\alpha}}$ homebp rules | <b>v</b> to home bp temperatures                                                                |
|-----------------------------|-------------------------------|---------------------------------------------------|-------------------------------------------------------------------------------------------------|
| a id: int(11)               | a id: int(11)                 | $\alpha$ id : int(11)                             | a moduleID : $int(11)$                                                                          |
| $\#$ roomLED : int(11)      | $\#$ state : int(11)          | $\#$ event : int(11)                              | a dtime : datetime                                                                              |
| $\#$ houseLock : tinyint(1) | a lastOnline : datetime       | <b>■</b> eventSpec : text                         | $\#$ temperature : float                                                                        |
| $#$ heating : int(11)       |                               | $\#$ action : int(11)                             | $\pm$ humidity : float                                                                          |
| a heatingSettings : text    |                               | a actionSpec: text                                |                                                                                                 |
|                             |                               |                                                   | y to homebp security History y to homebp doors y to homebp rfidCards y to homebp motion History |
| $\#$ new State : tinyint(1) | <b>a</b> moduleID : $int(11)$ | <b>u</b> uid: varchar(128)                        | a moduleID : $int(11)$                                                                          |
| a dtime : datetime          | a dtime : datetime            | g owner: varchar(128)                             | a dtime : datetime                                                                              |
| <i></i> way : text          | $\#$ state : tinyint(1)       |                                                   | n stopTime : datetime                                                                           |

Obrázek 4.7: Schéma použité databáze.

se stará řídící program, který v případě obdržení hodnot častěji přepisuje nejnovější záznam.

- **securityHistory** obsahuje záznamy o aktivaci/deaktivaci zastřežení s časem a podrobnostmi o způsobu, jakým byla změna provedena.
- doors obsahuje záznamy o otevření/zavření dveří s časem události. Tabulka je připravena pro ukládání záznamů o více dveřích, které by byly rozlišeny ID modulu.
- rfidCards obsahuje UID RFID karet, které byly načteny RFID čtečkou. Pokud je vyplněn sloupec **owner** (vlastník), má karta práva k deaktivaci zastřežení.
- motionHistory obsahuje čas začátku a konce detekovaných pohybů v době zastřežení. Tabulka je připravena pro více detektorů pohybu, které by byly rozlišeny ID modulu.

## 4.4 Uživatelské rozhraní

Grafické uživatelské rozhraní (GUI) bylo implementováno formou webové aplikace, dostupné na zařízeních v lokální síti. Zobrazuje informace získané ze systému domácí automatizace, umožňuje ovládat vybrané spotřebiče a upravovat některá nastavení systému. Jako sekundární GUI slouží mobilní aplikace<sup>12</sup> nutná k inicializaci protokolu Blynk. Její funkcionalita je oproti webové aplikaci minimální, ale je použitelná i mimo lokální síť.

Další možností ovládání systému domácí automatizace je využití hlasového asistenta Google. Je připraveno několik hlasových příkazů (v angličtině) k ovládání domácnosti.

Zbývající prvky uživatelského rozhraní jsou přítomny přímo na modulech v podobě tlačítek, indikačních LED atd. Více informací o těchto prvcích je uvedeno v popisu implementace jednotlivých modulů v podkapitole 4.2.

#### **Webová aplikace**

Webová aplikace byla implementována s využitím jazyků HTML, Javascript, PHP a frameworku Bootstrap. Je dostupná na serveru (Apache2) na centrální jednotce, tedy pouze

<sup>&</sup>lt;sup>12</sup>https://play.google.com/store/apps/details?id=cc.blynk

z lokální sítě. Díky použití Bootstrapu je webová aplikace uživatelsky přívětivá nejen na počítači, ale i mobilních zařízeních.

Všechny obrazovky mají stejnou horní navigační lištu s odkazy na hlavní obrazovku *(Domácnost),* obrazovku s nastavením automatickýc h pravidel *(Automatická pravidla)* a obrazovku s podrobnostmi o modulech (*Moduly*). Při užším zobrazení se nabídka sbalí a je dostupná pomocí nově zobrazeného tlačítka v pravé části lišty, jak je vidět např. na obrázku 4.16.

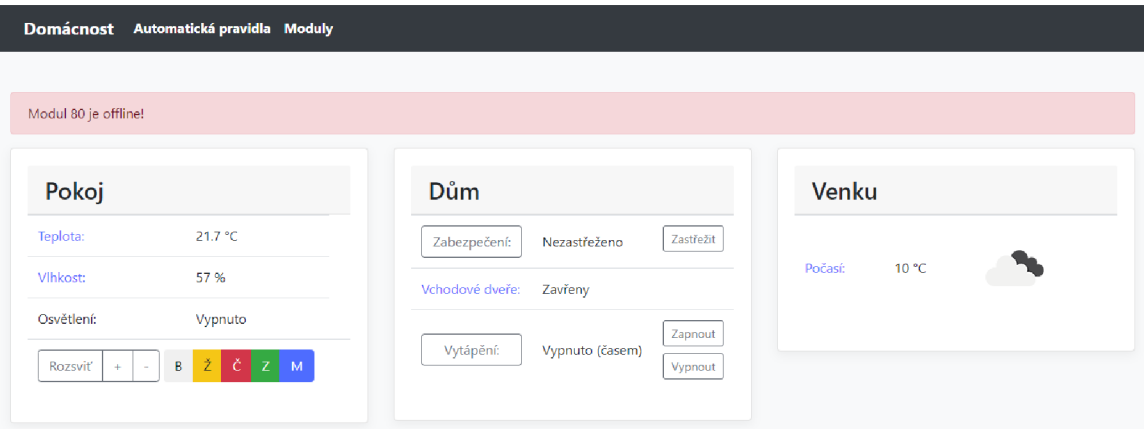

Obrázek 4.8: Úvodní stránka webové aplikace s uživatelským rozhraním. Zobrazené informace a ovládací prvky jsou rozčleněny do "karet" podle míst, kterých se týkají.

Na hlavní stránce aplikace (obrázek 4.8) se nachází přehled stavu systému. Člení se na "karty" podle místa, kterého se zobrazené informace týkají:

- Pokoj obsahuje informace o aktuální teplotě, relativní vlhkosti vzduchu a stavu LED osvětlení (vypnuto/zapnuto). Dále lze pomocí tlačítek ovládat LED osvětlení  $-$  rozsvítit/zhasnout (tlačítko se mění podle aktuálního stavu), zvýšit/snížit jas a barevná tlačítka slouží ke změně barvy světla.
- Dům zobrazuje aktuální informace o stavu zabezpečovacího systému (zastřeženo/nezastřeženo), zda jsou otevřeny vchodové dveře a nastaveném režimu vytápění. Pomocí tlačítek lze dům zastřežit/odstřežit a měnit režim vytápění. Dostupná tlačítka se liší v závislosti na stavu systému.
- Venku informuje o aktuální venkovní teplotě a oblačnosti. Aktuální data i ikonka jsou získány z webového API služby OpenWeather.

Modře zbarvené texty jsou odkazem na stránku s historickými záznamy dané "veličiny". Tlačítka Zabezpečení a Vytápění odkazují na stránku s podrobnějšími nastaveními těchto podsystémů. Pro ukázku je na stránce zobrazena červená lišta s informací o nedostupnosti modulu. Po kliknutí na ni se zobrazí stránka věnovaná modulům s podrobnějšími informacemi. Lišta se na stránce nachází pouze v případě nedostupnosti některého z modulů jako upozornění pro uživatele.

Veškerá data zobrazena na hlavní stránc e (kromě venkovního počasí) jsou získána a aktualizována každých 5 sekund pomocí asynchronních dotazů (využití AJAX) na webové API běžící na centrální jednotce. API získává data z databáze na centrální jednotce. Pro přenos dat je zvolen formát JSON. Přítomná tlačítka pro ovládání odesílají zadané příkazy na webové API Blynk Cloud (nastavením nové hodnoty na správný virtuální pin).

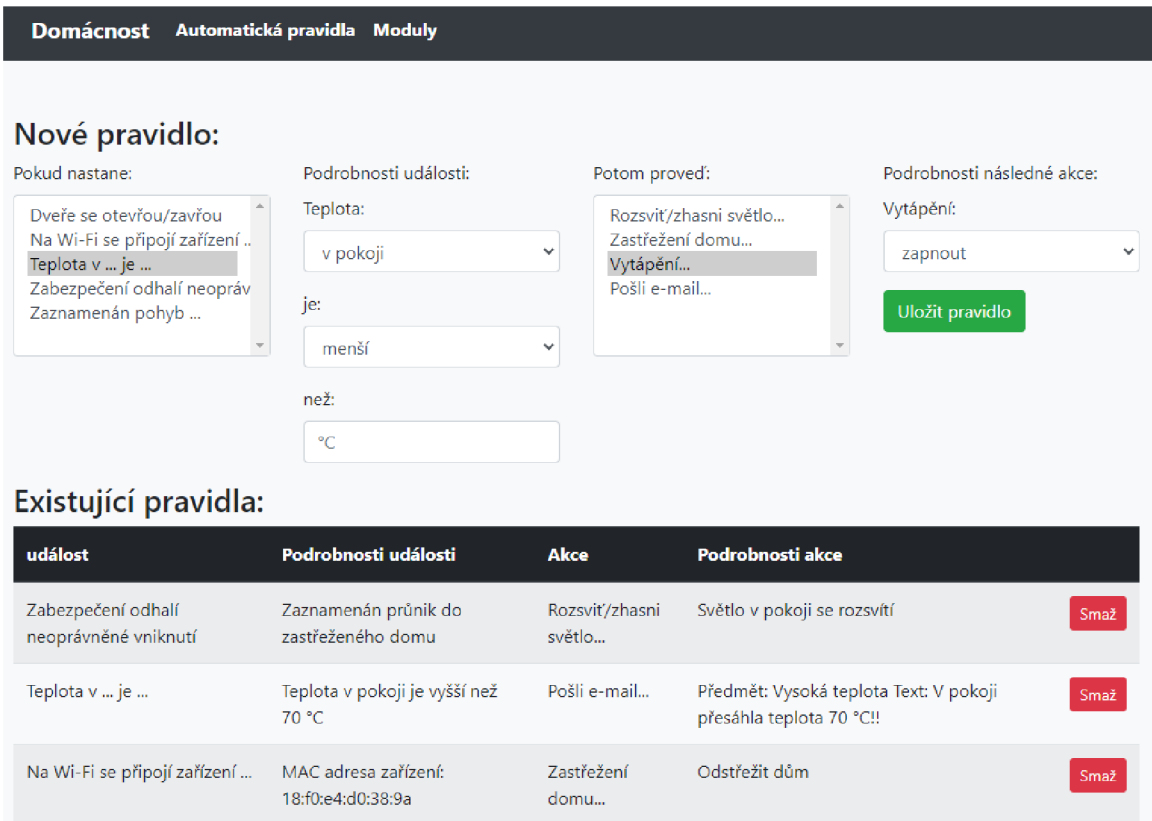

Obrázek 4.9: Obrazovka pro nastavení uživatelských automatických pravidel. Skládá z formulář e pro tvorbu nového pravidla a tabulky se seznamem existujících pravidel.

Obrazovka pro nastavení uživatelských automatických pravidel (obrázek 4.9) se skládá z rozhraní pro nastavení nového pravidla a tabulky se seznamem pravidel již existujících. Jak je vidět na obrázku, pravidlo může být spuštěno jednou z pěti implementovaných událostí, kterou lze ještě blíže specifikovat. U změny stavu dveří se rozlišuje, jestli se otevřou, nebo zavřou. U připojení zařízení na Wi-Fi je nutno specifikovat MAC adresu tohoto zařízení. U třetí události je na výběr z teploty v pokoji nebo venku, specifikace konkrétní hodnoty ve stupních Celsia a zda má být teplota vyšší či nižší než zvolený limit.

Události mohou vyvolat 4 různé typy následných akcí. Rozsvítit nebo zhasnout světlo v pokoji, odstřežit nebo zastřežit dům, změnit režim vytápění (zapnuto, vypnuto, řízeno časem) a odeslat e-mail na svou adresu s vlastním textem i předmětem. Po stisku tlačítk a *Uložit pravidlo* je nové pravidlo uloženo do speciálního formátu a odesláno na API centrální jednotky, které ho uloží do databáze.

Nové pravidlo se po uložení zobrazí v seznamu existujících pravidel. Každý záznam obsahuje událost a akci, kterých se pravidlo týká, včetně všech nastavených podrobností.

Další obrazovka (obrázek 4.10), dostupná z navigační lišty pod heslem *Moduly*, umožňuje nastavit modulům nové přihlašovací údaje k Wi-Fi. Kromě toho zobrazuje seznam modulů s jejich stavem (online/offline) a časem, kdy byly naposledy online. Pro kontrolu, zda jsou moduly online, je potřeba je "pingnout" a pokud odpoví, jsou online. O "pingnutí" modulů se stará přímo webová aplikace, při načtení této nebo hlavní stránky. Pomocí API centrální jednotky získá z databáze seznam modulů (především jejich ID). Následně je zápisem na příslušné virtuální piny "pingne" a po uběhnutí určité časové rezervy si od API centrální jednotky získá aktuální stav modulů z databáze. Do té jsou stavy zapsané řídícím programem, který zaznamenal odpověď od modulů. Tento způsob řešení je nevhodný. O celý proces by se mě l v pravidelných intervalech starat řídící program a webová aplikace by pouze skrz API získávala aktuální data z databáze centrální jednotky.

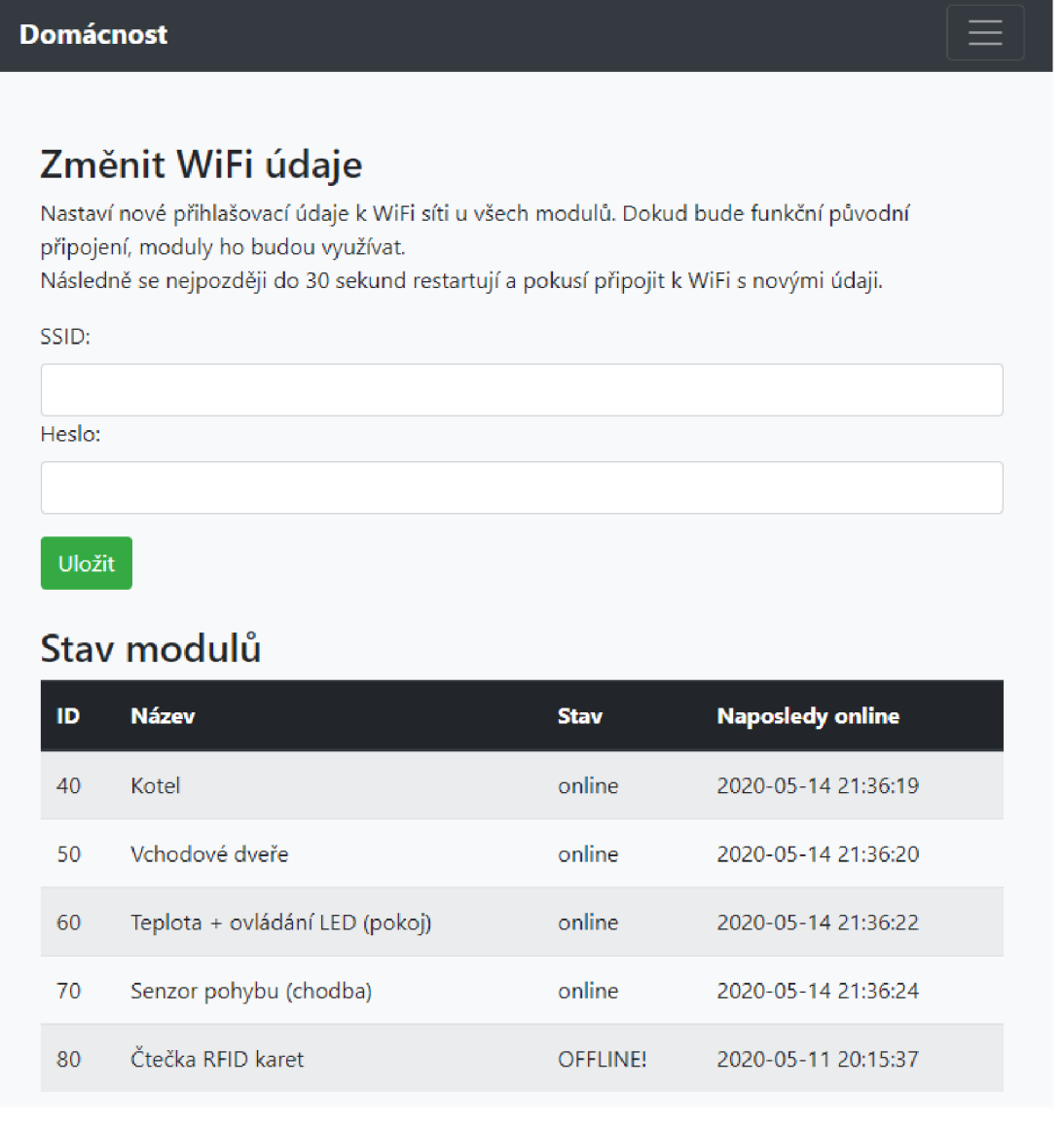

Obrázek 4.10: Obrazovka týkající se modulů. Obsahuje formulář pro změnu údajů Wi-Fi sítě, ke které mají být moduly připojeny, a seznam modulů s informací o jejich stavu (online/offline).

Na dalším obrázku (4.11) se nachází obrazovka s grafy teploty a relativní vlhkosti vzduchu v pokoji a venku. Uživatel si může vybrat ze tří časových období, které mají grafy s historickými záznamy obsahovat - 1 den, 7 dní nebo 30 dní. Grafy obsahují záznam každou hodinu. Datové podklady pro tvorbu grafů jsou získány z databáze pomocí API centrální jednotky. K vykreslení grafů byl využit *Material Design for Bootstrap*<sup>13</sup>.

<sup>1 3</sup> https: //mdbootstrap.com/

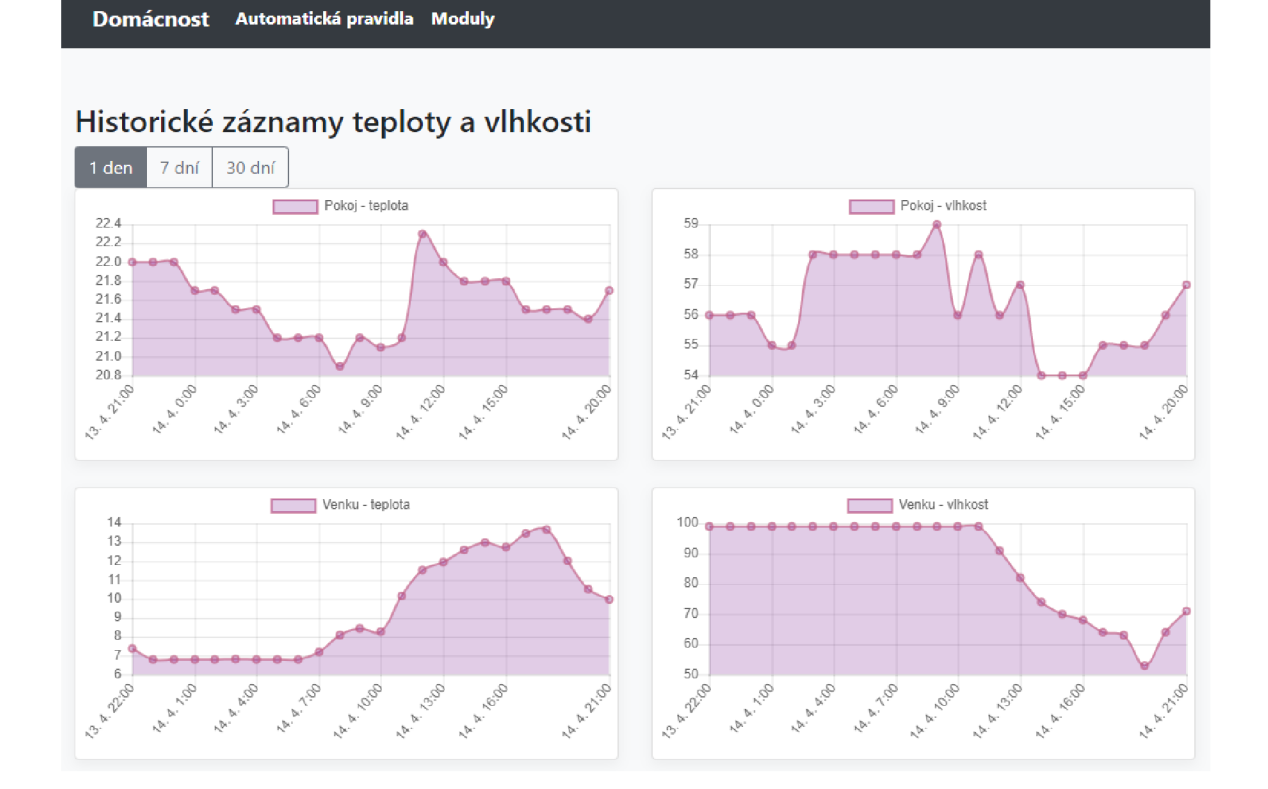

Obrázek 4.11: Obrazovka obsahující grafy s historií teploty a relativní vzdušné vlhkosti v pokoji a venku. Na výběr je ze tří časových období.

Na obrázku 4.12 je stránka, na kterou se lze dostat pomocí tlačítka Zabezpečení na hlavní stránce (obrázek 4.8). Obsahuje uživatelské rozhraní pro nastavení přístupových RFID karet a možnosti automatické deaktivace zabezpečení při připojení zařízení se specifikovanou MAC adresou k lokální síti. V seznamu přístupových karet se nacházejí všechny karty, které byly načteny čtečkou RFID zařízení – to umožňuje uživateli přidat novou kartu. Stačí ji vybrat (označena jako neznámá karta) a vyplnit jméno uživatele. Tím karta získá práva k odstřežení systému. Naopak vymazáním jména o tato práva přijde. Rozhraní také umožňuje kartu ze systému smazat úplně. Formulář umístěný níže umožňuje přidat nebo odebrat zařízení (respektive jejich MAC adresy), po jejichž připojení k lokální síti se deaktivuje zastřežení. Tato funkcionalita využívá automatická pravidla, na která je také napojena – přidání nové MAC adresy se projeví v seznamu automatických pravidel (obrázek 4.9). Data potřebná pro zobrazení seznamu RFID karet a MAC adres jsou získána z databáze přes API centrální jednotky. Stejně tak jsou přes API do databáze zapisovány provedené změny. Opět upozorňuji, že se tato práce nezabývá bezpečností implementovaného systému zastřežení.

Ve spodní části téže stránky se nachází historické záznamy související s bezpečnostním systémem – obrázky  $4.13$ ,  $4.14$  a  $4.15$ . Dostupné jsou záznamy o změnách stavu zastřežení, jejich čase a jakým způsobem byla změna provedena – RFID kartou i se jménem, automatickým pravidlem nebo ostatní (webovou/mobilní aplikací nebo hlasovým příkazem). Dále jsou dostupné záznamy o zavření/otevření dveří s časem změny. Poslední jsou záznamy o zachyceném pohybu v domě, ovšem pouze v době zastřežení. Obsahují místo pohybu (v prototypu pouze chodba, více detektorů pohybu není instalováno) a začátek a konec detekovaného pohybu. Všechny záznamy jsou seřazené od nejnovějších. Rozhraní poskytuje možnost zvolit si za jak dlouhé období se mají záznamy zobrazit  $-1$  den,  $7$  dní a  $30$  dní. Veškeré datové podklady jsou získány z databáze pomocí API centrální jednotky.

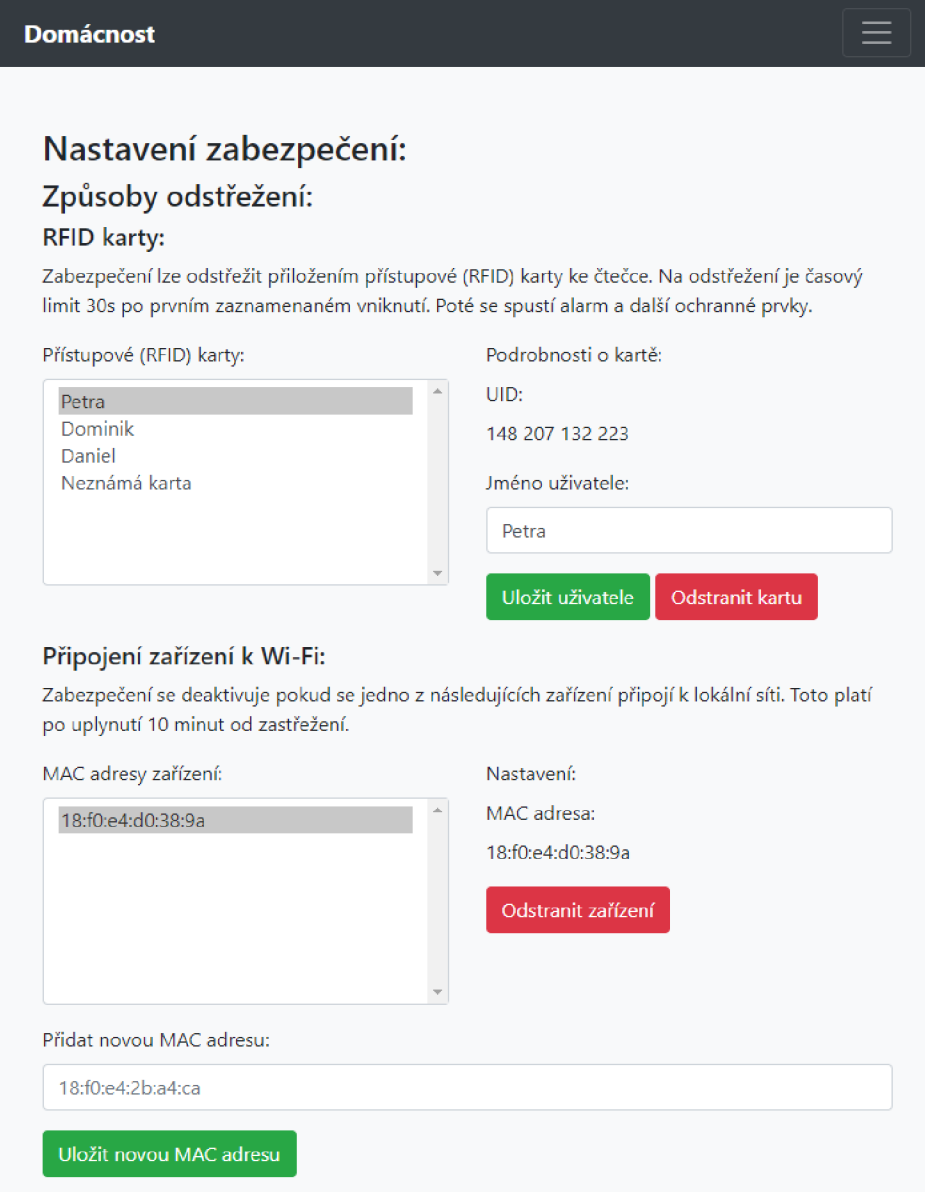

Obrázek 4.12: První část stránky věnované zabezpečení. Obsahuje formuláře pro nastavení přístupových karet a MAC adres zařízení, po jejichž připojení k lokální síti se systém zabezpečení automaticky deaktivuje.

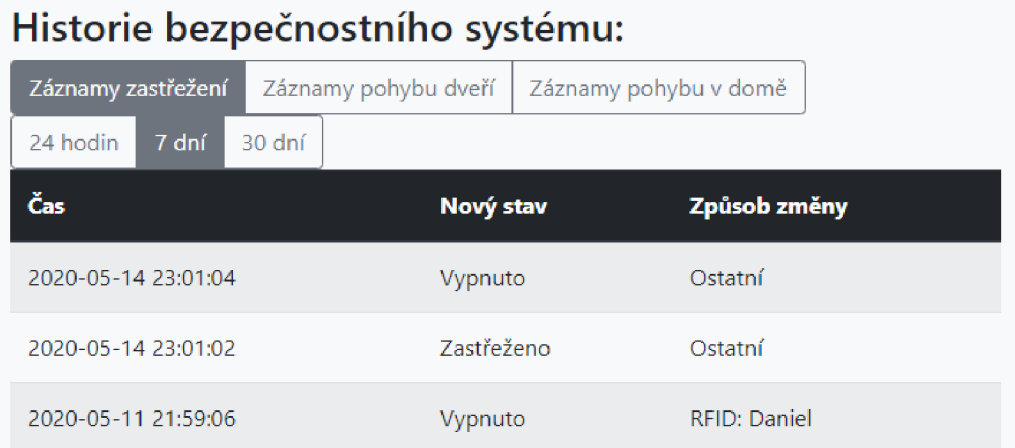

Obrázek 4.13: Druhá část stránky věnované zabezpečení – historické záznamy změn stavu zabezpečovacího systému.

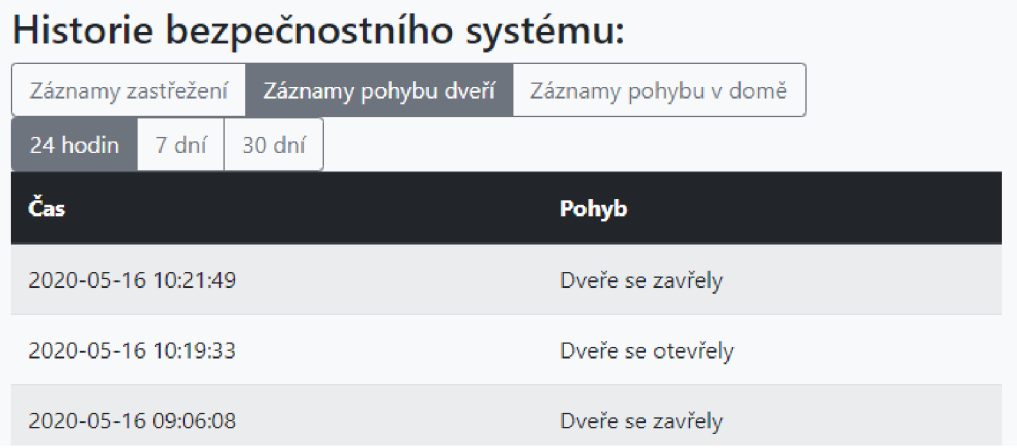

Obrázek 4.14: Druhá část stránky věnované zabezpečení – historické záznamy pohybů dveří.

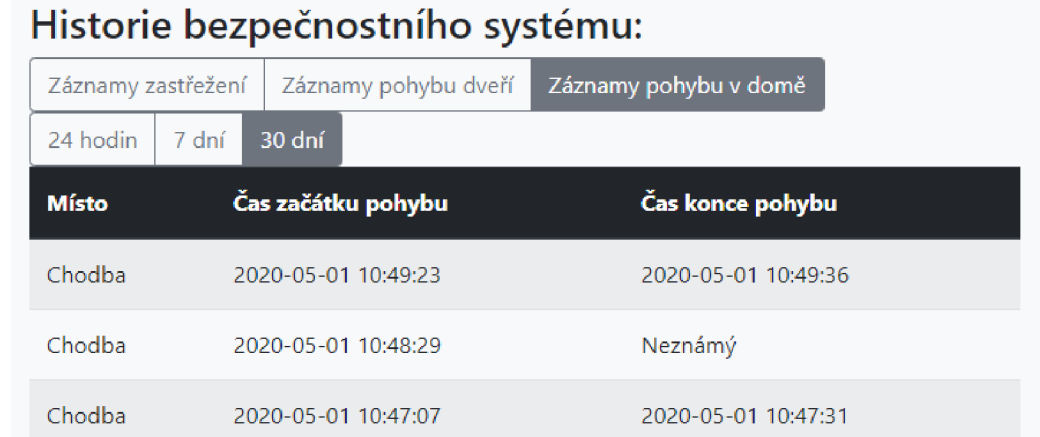

Obrázek 4.15: Druhá část stránky věnované zabezpečení – zaznamenané pohyby v domě  $v$ době zastřežení.<br>

Poslední částí vytvořené webové aplikace je stránka pro nastavení časových intervalů (obrázek 4.16), kdy má být spuštěné vytápění, pokud je v režimu řízení časem. Snímky obrazovky na obrázku jsou z chytrého telefonu pro demonstraci použitelnosti GUI i na tomto typu zařízení. Stránka se skládá ze dvou částí – pro výběr časových intervalů po hodině a pro podrobnější nastavení po 15 minutách. Intervaly jsou reprezentovány tlačítky. Zvolené intervaly, kdy má být vytápění zapnuto, jsou značené zelenými tlačítky. Nevybrané jsou průhledné s obrysem. Hodinové intervaly bez obrysu značí provoz topení pouze v části daného časového intervalu. Obě části (pro širší i podrobný výběr) jsou propojené a vzájemně se ovlivňují. Po načtení stránky je zbarvením tlačítek již zobrazeno aktuální nastavení. Nastavení je získáno i uloženo z/do databáze prostřednictvím API centrální jednotky. API při zápisu nového nastavení do databáze zároveň na změnu upozorní řídící program (přes příslušný virtuální pin), který nové nastavení odešle modulu pro ovládání kotle.

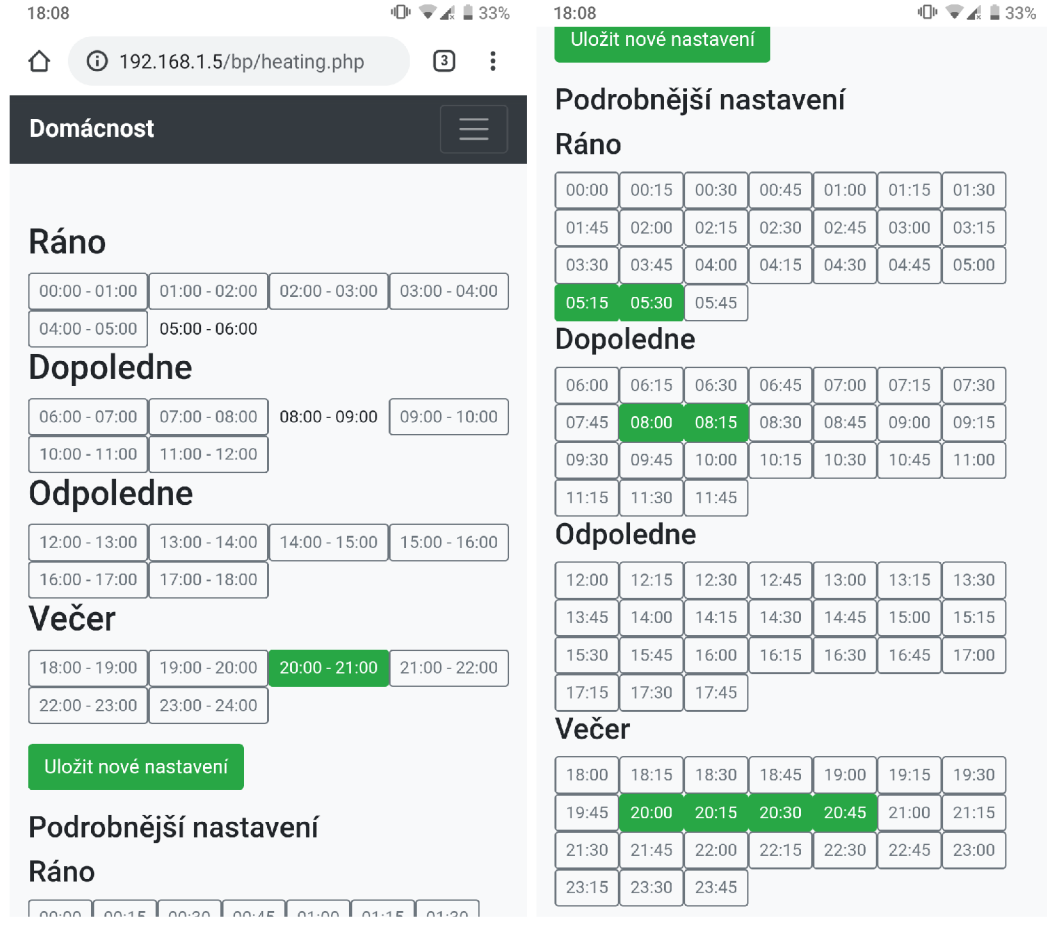

Obrázek 4.16: Snímek obrazovky z chytrého telefonu se stránkou pro nastavení časových intervalů spínání vytápění. Na začátku stránky (obrázek vlevo) se nachází nastavení po hodinových intervalech, níže na stránce (obrázek vpravo) je podrobnější nastavení po 15 minutách.

#### **Mobilní aplikace**

Mobilní aplikace Blynk je nutná pro použití Blynk Cloudu. Aplikace není vytvořena mnou, je zde pouze předvedeno vytvořené GUI pro ovládání systému domácí automatizace, které jsem sestavil z dostupných "widgetů" v aplikaci (obrázek 4.17). Widgety jsou předpřipravené grafické prvky jako třeba tlačítko, displej, posuvník, graf apod., které lze napojit na virtuální piny. Díky tomu lze ovládat moduly nebo zobrazovat aktuální stav systému. Počet použitých widgetů zdarma je omezen, další lze přikoupit. Hlavní předností této aplikace je použitelnost mimo lokální síť, což je také kvůli omezeným možnostem GUI také její hlavní účel.

Na snímku obrazovky (obrázek 4.17) je sestavené GUI v aplikaci Blynk. Skládá se z tlačítek pro indikaci stavu otevření dveří a detekci pohybu v domě. Tlačítka *LED OSVĚTLENÍ* a *ZASTŘEŽENÍ* slouží kromě indikaci současného stavu také k ovládání. Dále se v horním pravém rohu nachází displej s aktuální teplotou v pokoji. Pod ní je přepínač pro změnu režimu vytápění. Protože aplikace neposkytuje třístavový přepínač, je nutné režimy měnit ručně pomocí tlačítek plus a mínus. Čísla 0 a 1 znamenají režim řízený časem (0 právě vypnuto, 1 právě zapnuto), 3 režim trvale vypnuto a 4 trvale zapnuto.

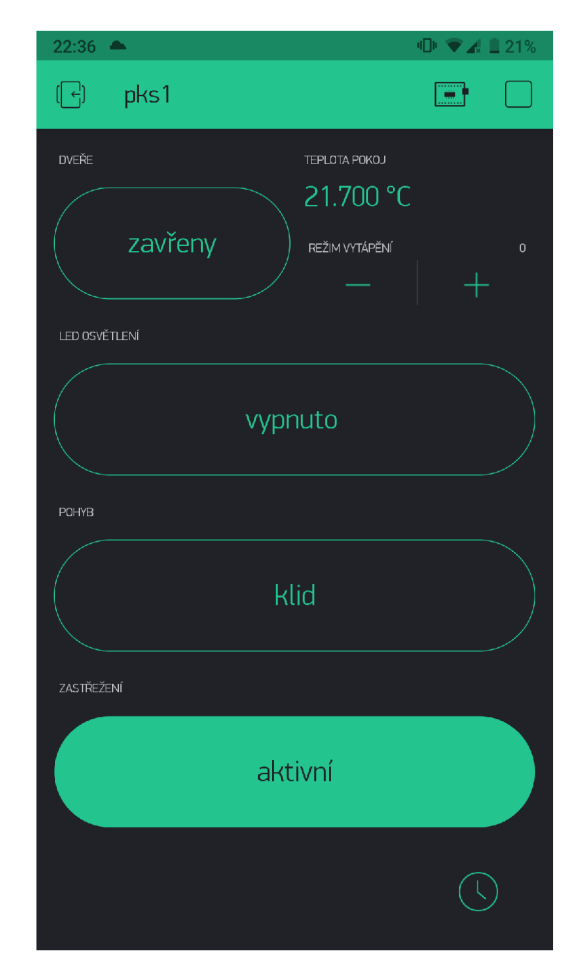

Obrázek 4.17: Mobilní aplikace Blynk s grafickým uživatelským rozhraním pro ovládání systému domácí automatizace.

#### **Hlasový asistent**

S pomocí služby IFTTT je na systém domácí automatizace napojený Asistent Google, který je přítomný na novějších zařízeních se systémem Android. Bohužel nelze Asistenta napojit v českém jazyce. Proto jsem se rozhodl pro předdefinované příkazy použít angličtinu. Napojený asistent umožňuje pouze posílat příkazy, ne získávat aktuální stav systému. Následuje seznam příkazů, kterými lze domácnost ovládat:

- Switch on/off the light. Česky: Rozsviť/zhasni světlo. Slouží k ovládání LED osvětlení v pokoji.
- **Turn on/off the heating.** Česky: Zapni/vypni vytápění. Slouží k ovládání kotle. Nastaví režim trvalého zapnutí/vypnutí .
- Control the heating by timer. Česky: Řiď vytápění časovačem. Slouží k ovládání kotle. Nastaví režim řízení časem.

Secure my house. Česky: Zastřež můj dům. Slouží k aktivaci zabezpečovacího systému.

Místo některých příkazů lze použít i mírně odlišné alternativy se stejným významem.

#### 4.5 Testování

Implementovaný prototyp je denně aktivně používán v domácnosti, kde je nasazen. Některé součásti i několik měsíců. Během používání (testování) se projevilo několik chyb, které mají spíše menší dopad na funkčnost systému:

- Opakované vykonávání automatických pravidel protože jsou události vyhodnocované při každé změně, jsou i následné akce vykonané vícekrát. Například údaje o teplotě mohou být aktualizovány skoro každou minutu, což způsobí vykonání navázaných akcí stejně často. To je obvykle nežádoucí chování.
- Opakovaná detekce připojení mobilního zařízení k Wi-Fi síti praxe ukázala, že přinejmenším testovaný chytrý telefon se samovolně odpojuje a znovu připojuje k Wi-Fi síti. To způsobuje opakované vykonávání akcí, popsané v předchozím bodě.
- $\bullet$  Odpojení modulu občas se stane, že modul neodpovídá na kontrolu dostupnosti a je tedy označen jako offline. Toto se děje především u modulu pro ovládání kotle, který se nachází v místě se špatným Wi-F i signálem. V době nedostupnosti není možné na modul zasílat příkazy, avšak někdy je schopen nadále odesílat informace při změně režimu vytápění (vypnuto, zapnuto apod.). Chyba se projevuje nepravidelně a nepříliš často, takže nebylo možné vysledovat více detailů.
- Falešná hlášení modulu pro detekci pohybu použitý  $PIR$  senzor hlásil pohyb i několikrát za hodinu, přestože se ve sledovaném prostoru nikdo nepohyboval. Četnost falešných detekcí byla výrazně snížena (nyní přibližně jedna za týden) zvýšením vzdálenosti PIR senzoru od desky WeMos (použitím delších propojovacích kabelů). Pravděpodobnou příčinou je tak rušení způsobené Wi-Fi vysílačem na desce.

### 4.6 Zhodnocení prototypu

Výsledný prototyp je aktivně využíván a z vlastní zkušenosti tedy mohu prohlásit, že je použitelný v praxi. Jeho možnosti jsou z hlediska automatizace celé domácnosti sice omezené kvůli nízkému počtu implementovaných modulů, ale pomohl prokázat funkčnost konceptu a použitelnost návrhu. Přestože nemám zkušenosti s používáním jiných systémů, troufám si tvrdit, že je srovnatelný s řešením sestaveným ze samostatných komerčních produktů, kterým byla věnována sekce 2.3. Proti systémům na míru (sekce 2.2) předpokládám nižší spolehlivost i komplexnost.

Hlavní výhodou implementovaného prototypu je cena. Ta po sečtení nákladů na pořízení hardwaru činí přibližně 1 600 Kč. Ceny položek uvedené na obrázku 4.18 jsou přibližné a jedná se o ceny z internetového obchodu Aliexpress<sup>14</sup>. V ceně nejsou započítány napájecí zdroje modulů (byly použity staré nabíječky na telefon). Navíc nejdražší položkou je centrální jednotka (Raspberry Pi a microSD karta) za 1 200 Kč, takže rozšíření o další moduly by výslednou cenu nezvýšilo nijak významně .

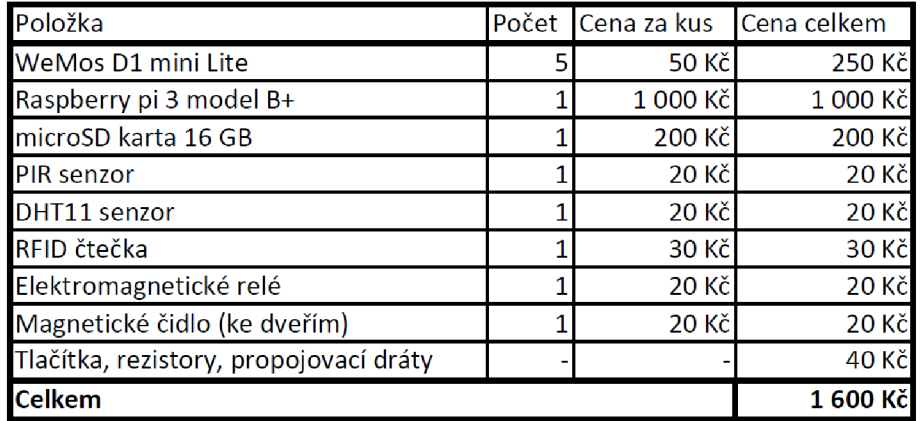

Obrázek 4.18: Přehled použitých komponent v prototypu domácí automatizace a jejich cen.

https: //[www.aliexpress.com/](http://www.aliexpress.com/) 

## **Kapitola 5**

# Závěr

Tato práce se zabývala představením a srovnáním existujících řešení domácí automatizace a vytvořením prototypu takového systému postaveného na platformách Arduino, WeMos a Raspberry Pi. Tyto platformy byly představeny a na jejich základě byla navrhnuta sada modulů pro řízení domácnosti a sběr dat. Pro každý modul byly navrhnuty periferie, pomocí kterých je možné dosáhnout žádané funkcionality. Následně bylo implementováno několik vybraných modulů založených na deskách WeMos D1 mini Lite, centrální jednotka v podobě jednodeskového počítače Raspberry Pi 3 model B+, komunikace mezi nimi s využitím protokolu Blynk a uživatelské rozhraní ve formě webové aplikace.

Vytvořený prototyp systému umožňuje řídit vytápění, ovládat LED osvětlení, sledovat teplotu, vlhkost, pohyb osob a detekovat otevření/zavření dveří či připojení známých zařízení na Wi-Fi síť. Dále je implementován jednoduchý zabezpečovací systém pro detekci neoprávněného pohybu v objektu v době zastřežení a modul pro jeho ovládání. Vytvořená webová aplikace zobrazuje aktuální stav systému i historické záznamy v podobě grafů či tabulek. Umožňuje ovládání a nastavení vybraných modulů. Uživatelům poskytuje také možnost vytvoření automatických akcí (např. odeslání notifikačního e-mailu nebo zapnutí vytápění) založených na naměřených (např. pohybu v místnosti) a externích (např. venkovní teplota získaná pomocí služby OpenWeather) datech. Dále je prototyp napojen na mobilní aplikaci Blynk s upravitelným grafickým uživatelským rozhraním a pomocí služby IFTT T na hlasového asistenta Google.

Celý systém byl testován a je využíván v domácnosti autora této práce. Je plánováno rozšíření implementovaného prototypu o další moduly, jak pro možnost ovládání širšího spektra spotřebičů, tak pro získání více dat, na která by bylo možno reagovat. Do budoucna by bylo vhodné umožnit přidávání modulů na uživatelské úrovni a vylepšit ochranu systému proti napadení.

# Literatura

- [1] ADELANTADO, F., VILAJOSANA, X., TUSET-PEIRO, P., MARTINEZ, B., MELIA-SEGUI , J. et al. Understanding the Limits of LoRaWAN . *IEEE Communications Magazine.* 2017, roč. 55, č. 9, s. 34–40. ISSN 01636804.
- [2] DENNIS , A . K . *Raspberry Pi Home Automation with Arduino.* 1. vyd . Packt Publishing Ltd., 2013. ISBN 978-1-84969-586-2.
- [3] DURANI, H., SHETH, M., VAGHASIA, M. a KOTECH, S. Smart Automated Home Application using IoT with Blynk App. In: 2018 Second International Conference on *Inventive Communication and Computational Technologies (ICICCT).* IEEE , Duben 2018, s. 393-397. ISBN 978-1-5386-1974-2.
- [4] GRIFFITH , E . a COLON , A . *The Best Smart Home Devices for 2020* [online]. PCMag , říjen 2019 [cit. 2020-05-04]. Dostupné z: https://www.pcmag.com/news/the-best-smart-home-devices-for-2020.
- [5] HENDRICKSON , J. *ZigBee vs. Z-Wave: Choosing Between Two Big Smarthome Standards* [online]. How-To Geek, listopad 2018 [cit. 2020-05-04]. Dostupné z: https: //[www.howtogeek.com/394567/zigbee-vs.-z-wave-choosing-between-two-big](http://www.howtogeek.com/394567/zigbee-vs.-z-wave-choosing-between-two-big-)smarthome-standards/.
- [6] INGRAHAM, N. *Google Assistant's routines are an easy way to automate your home* [online]. Engadget, duben  $2018$  [cit. 2020-05-04]. Dostupné z: https: //[www.engadget.com/2018-04-23-google-routines-assistant-smart-home](http://www.engadget.com/2018-04-23-google-routines-assistant-smart-home-)automation.html.
- [7] KILIÁN , K . *Sest nejlepších služeb a aplikací pro automatizaci online světa a chytré domácnosti* [online]. Živě.cz, duben 2020 [cit. 2020-05-08]. Dostupné z: https: / /www. zive.cz/ clanky/sest-ne j [lepsich-služeb-a-aplikaci-pro-automatizaci](https://www.zive.cz/clanky/sest-nejlepsich-slu�eb-a-aplikaci-pro-automatizaci-) online-sveta - a-chytre-domacnosti/sc-3-a-203540/def ault.aspx#part=l.
- [8] KOUMARIS , N . *MP3 PLAYER USING ARDUINO AND DFPLAYER MINI* [online]. [ELECTRONICS-LAB.COM](http://ELECTRONICS-LAB.COM), 2019 [cit. 2020-05-10]. Dostupné z: https: //www.electronics-lab.com/project/mp3-player-using-arduino-dfplayer-mini/.
- [9] Low , C. *Amazon Echo review (2017): Good price, bad sound* [online]. Engadget, říjen 2017 [cit. 2020-05-04]. Dostupné z: [https://www.engadget.com/2017-10-27](https://www.engadget.com/2017-10-27-) amazon-echo-review-2017-good-price-bad-sound.html.
- [10] MALÝ , M . *Protokol MQTT: komunikační standard pro IoT* [online]. [Root.cz,](http://Root.cz) červen 2016 [cit. 2020-05-05]. Dostupné z: https://www.root.cz/ [clanky/protokol-mqtt-komunikacni-standard-pro-iot/.](https://www.root.cz/clanky/protokol-mqtt-komunikacni-standard-pro-iot/)
- [11] MALÝ , M . *Hradla, volty, jednočipy: Úvod do bastlení* 1. vyd . CZ.NIC , 2017. ISB N 978-80-88168-26-3.
- [12] MAYUB, A., FAHMIZAL, SHIDIQ, M., OKTIAWATI, U.Y. a ROSYID, N.R. Implementation smart home using internet of things. *TELKOMNIKA.* 2019, roč . 17, č. 6, s. 3126-3136.
- [13] PHELAN, D. *The best Apple HomeKit tips and tricks* [online]. Pocket-lint, prosinec 2019 [cit. 2020-05-04]. Dostupné z: https: //[www.pocket-lint.com/ s](http://www.pocket-lint.com/)mart-home/news/ 139696-apple-homekit-tips-and- tricks.
- [14] PŘIBYL, J. Software Defined Radio For Sigfox Technology. In:. Vysoké učení technické v Brně, Fakulta elektrotechniky a komunikačních technologií, s. 273–276. ISBN 978-80-214-5735-5.
- [15] VODA, Z. Průvodce světem Arduina. 1. vyd. Nakladatelství Martin Stříž, prosinec 2015. ISBN 978-80-87106-90-7.
- [16] VYORÁLEK, J. *Domácí automatizace s produkty Sonoff 1. část* [online]. Červenec 2018 [cit. 2020-05-05]. Dostupné z: [https://blog.vyoralek.cz/iot/domaci-automatizace-s-produkty-sonoff/.](https://blog.vyoralek.cz/iot/domaci-automatizace-s-produkty-sonoff/)
- [17] VYORÁLEK, J. *Domácí automatizace s produkty Sonoff 2. část* [online]. Červenec 2018 [cit. 2020-05-05]. Dostupné z: https: //blog.[vyoralek.cz/i](http://vyoralek.cz/)ot/domaci-automa t izace-s-produkty-sonoff**-2-**cast/.
- [18] VYORÁLEK, J. IoT produkty s ESP8266 napojené na HomeKit [online]. Listopad 2019 [cit. 2020-05-05]. Dostupné z: https://blog.[vyoralek.cz/](http://vyoralek.cz/)iot/iot-produkty-s-esp8266-napojene-na-homekit/.
- [19] VYORÁLEK, J. *WiFi zásuvka BlitzWolf BW-SHP6* [online]. Leden 2019 [cit. 2020-05-05]. Dostupné z: https://blog. vyoralek.cz/ [iot/wifi-zasuvka-blitzwolf-bw-shp6/](https://blog.vyoralek.cz/iot/wifi-zasuvka-blitzwolf-bw-shp6/) .
- [20] ČÍŽEK , J . *Pojďme programovat elektroniku: Kouzelný kufřík BigClown* [online]. Živě.cz, prosinec  $2017$  [cit. 2020-05-08]. Dostupné z: https://www. zive.cz/ [clanky/pojdme-programovat-elektroniku-kouzelný-kufrik](https://www.zive.cz/clanky/pojdme-programovat-elektroniku-kouzeln�-kufrik-) bigclown/sc-3-a-190989/default.aspx.

# **Příloha A**

# Dokumentace modulů

Následuje stručná dokumentace modulů.

## Teploměr, vlhkoměr a ovladač LED osvětlení

- $\bullet$  Název programu: ir $_t$ temp $_t$ hum.ino
- $\bullet\,$  Schéma: viz obrázek A.1
- · Používané virtuální piny: V1, V60, V61, V62, V69

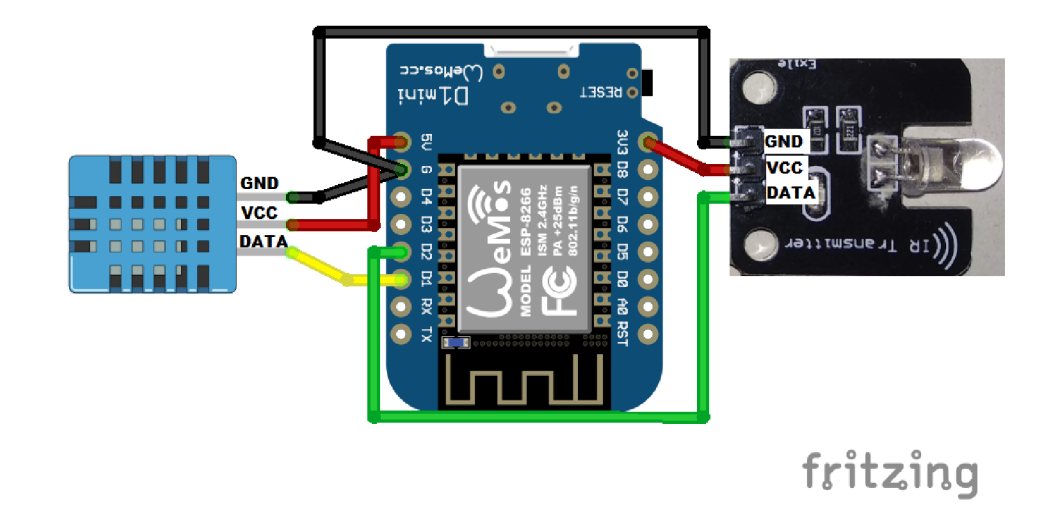

Obrázek A.1: Schéma modulu sloužícího jako teploměr, vlhkoměr a ovladač LED osvětlení.

## Modul pro detekci pohybu

- $\bullet\,$  Název programu: pir.ino
- $\bullet\,$  Schéma: viz obrázek A.2
- $\bullet~$  Používané virtuální piny: V1, V70, V79

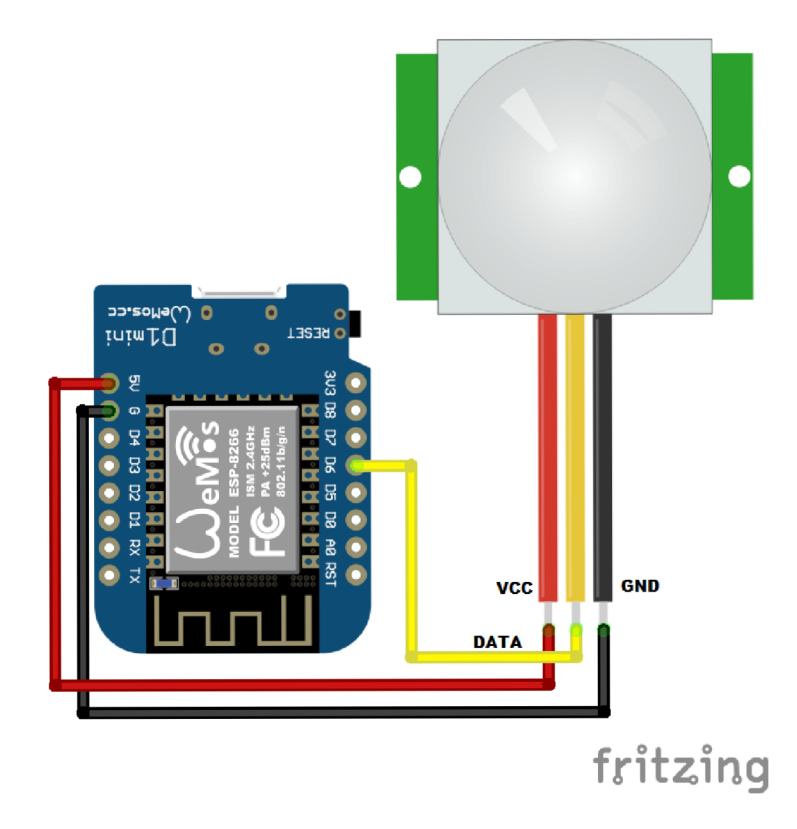

Obrázek A.2: Schéma modulu pro detekci pohybu.

## Modul pro detekci otevření dveří

- $\bullet\,$  Název programu: door\_sensor.ino
- $\bullet\,$  Schéma: viz obrázek A.3
- $\bullet$  Používané virtuální piny: V1, V50, V59

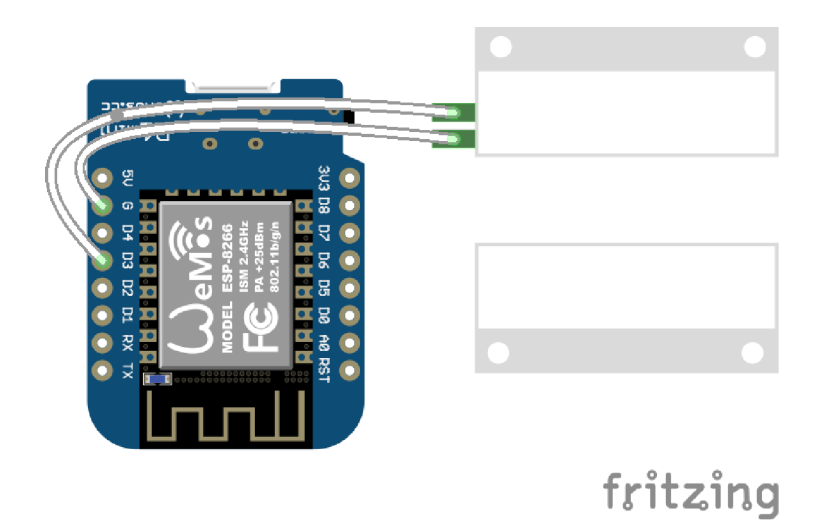

Obrázek A.3: Schéma modulu pro detekci otevření dveří.

## Přístupový modul

- $\bullet\,$  Název programu: rfid.ino
- $\bullet\,$  Schéma: viz obrázek A.4
- $\bullet$  Používané virtuální piny: V1, V10, V80, V81, V89

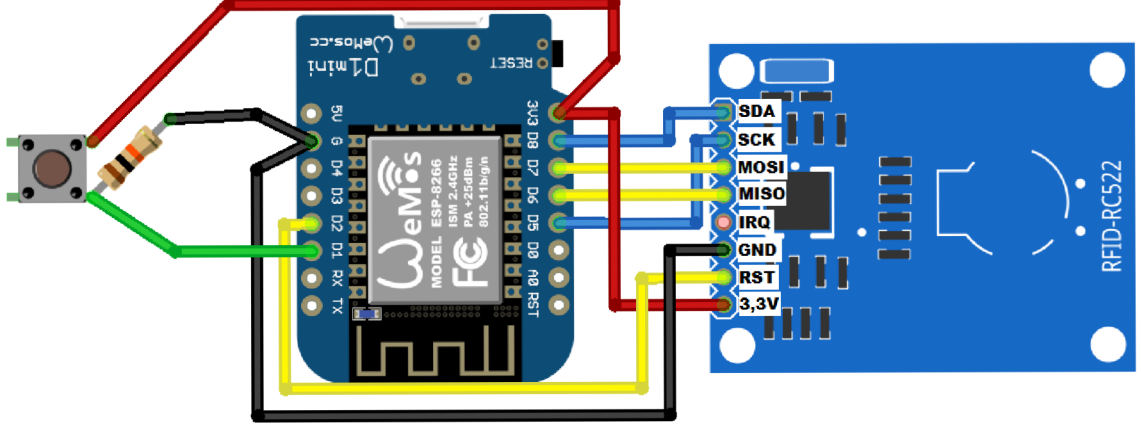

**fritzíng** 

Obrázek A.4: Schéma přístupového modulu.

## Modul pro ovládání kotle

- Název programu: heating.ino
- $\bullet\,$  Schéma: viz obrázek A.5
- $\bullet~$  Používané virtuální piny: V1, V40, V41, V42, V49

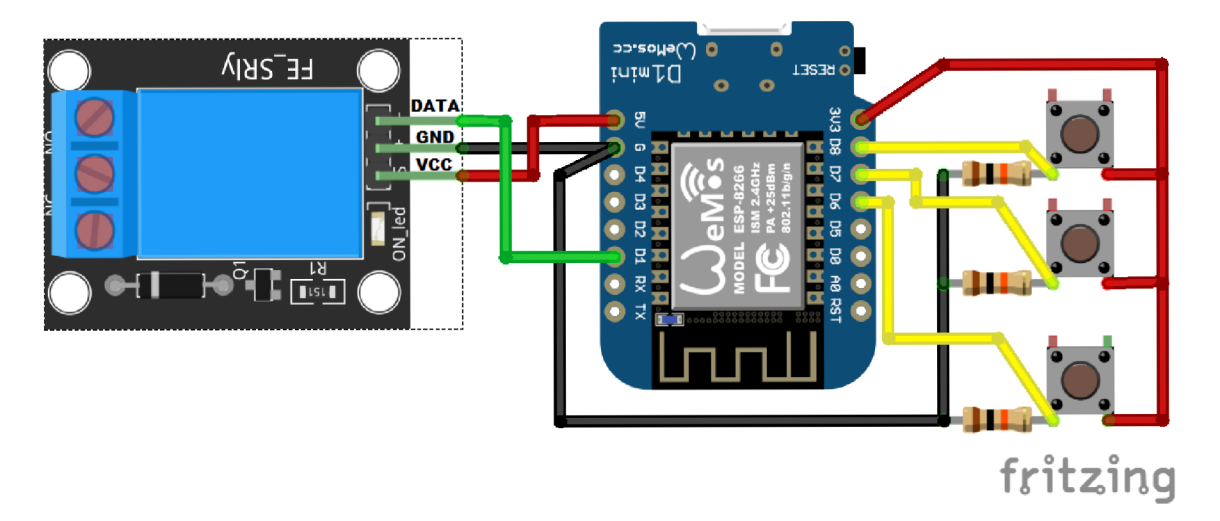

Obrázek A.5: Schéma modulu pro ovládání kotle.